# Sun HPC ClusterTools™ 3.1 User's Guide

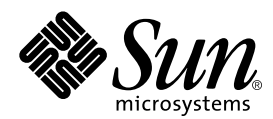

THE NETWORK IS THE COMPUTER™

**Sun Microsystems, Inc.** 901 San Antonio Road Palo Alto, CA 94303-4900 USA 650 960-1300 Fax 650 969-9131

Part No. 806-3733-10 March 2000, Revision A

Send comments about this document to: docfeedback@sun.com

Copyright 2000 Sun Microsystems, Inc., 901 San Antonio Road, Palo Alto, California 94303-4900 U.S.A. All rights reserved.

This product or document is protected by copyright and distributed under licenses restricting its use, copying, distribution, and decompilation. No part of this product or document may be reproduced in any form by any means without prior written authorization of Sun and its licensors, if any. Third-party software, including font technology, is copyrighted and licensed from Sun suppliers.

Parts of the product may be derived from Berkeley BSD systems, licensed from the University of California. UNIX is a registered trademark in the U.S. and other countries, exclusively licensed through X/Open Company, Ltd. For Netscape Communicator™, the following notice applies: (c) Copyright 1995 Netscape Communications Corporation. All rights reserved.

Sun, Sun Microsystems, the Sun logo, SunStore, AnswerBook2, docs.sun.com, Solaris, Sun HPC ClusterTools, Prism, Sun Performance WorkShop Fortran, Sun Performance Library, Sun WorkShop Compilers C, Sun WorkShop Compilers C++, Sun WorkShop Compilers Fortran, Sun Visual WorkShop, and UltraSPARC are trademarks, registered trademarks, or service marks of Sun Microsystems, Inc. in the U.S. and other countries. All SPARC trademarks are used under license and are trademarks or registered trademarks of SPARC International, Inc. in the U.S. and other countries. Products bearing SPARC trademarks are based upon an architecture developed by Sun Microsystems, Inc.

The OPEN LOOK and Sun™ Graphical User Interface was developed by Sun Microsystems, Inc. for its users and licensees. Sun acknowledges the pioneering efforts of Xerox in researching and developing the concept of visual or graphical user interfaces for the computer industry. Sun holds a non-exclusive license from Xerox to the Xerox Graphical User Interface, which license also covers Sun's licensees who implement OPEN LOOK GUIs and otherwise comply with Sun's written license agreements.

**RESTRICTED RIGHTS:** Use, duplication, or disclosure by the U.S. Government is subject to restrictions of FAR 52.227-14(g)(2)(6/87) and FAR 52.227-19(6/87), or DFAR 252.227-7015(b)(6/95) and DFAR 227.7202-3(a).

DOCUMENTATION IS PROVIDED "AS IS" AND ALL EXPRESS OR IMPLIED CONDITIONS, REPRESENTATIONS AND WARRANTIES, INCLUDING ANY IMPLIED WARRANTY OF MERCHANTABILITY, FITNESS FOR A PARTICULAR PURPOSE OR NON-INFRINGEMENT, ARE DISCLAIMED, EXCEPT TO THE EXTENT THAT SUCH DISCLAIMERS ARE HELD TO BE LEGALLY INVALID.

Copyright 2000 Sun Microsystems, Inc., 901 San Antonio Road, Palo Alto, Californie 94303-4900 U.S.A. Tous droits réservés.

Ce produit ou document est protégé par un copyright et distribué avec des licences qui en restreignent l'utilisation, la copie, la distribution, et la décompilation. Aucune partie de ce produit ou document ne peut être reproduite sous aucune forme, par quelque moyen que ce soit, sans l'autorisation préalable et écrite de Sun et de ses bailleurs de licence, s'il y en a. Le logiciel détenu par des tiers, et qui comprend la technologie relative aux polices de caractères, est protégé par un copyright et licencié par des fournisseurs de Sun.

Des parties de ce produit pourront être dérivées des systèmes Berkeley BSD licenciés par l'Université de Californie. UNIX est une marque déposée aux Etats-Unis et dans d'autres pays et licenciée exclusivement par X/Open Company, Ltd. La notice suivante est applicable à Netscape Communicator™: (c) Copyright 1995 Netscape Communications Corporation. Tous droits réservés.

Sun, Sun Microsystems, le logo Sun, AnswerBook2, docs.sun.com, Solaris , Sun HPC ClusterTools, Prism, Sun Performance WorkShop Fortran, Sun Performance Library, Sun WorkShop Compilers C, Sun WorkShop Compilers C++, Sun WorkShop Compilers Fortran, Sun Visual WorkShop, et UltraSPARC sont des marques de fabrique ou des marques déposées, ou marques de service, de Sun Microsystems, Inc. aux Etats-Unis et dans d'autres pays. Toutes les marques SPARC sont utilisées sous licence et sont des marques de fabrique ou des marques déposées de SPARC International, Inc. aux Etats-Unis et dans d'autres pays. Les produits portant les marques SPARC sont basés sur une architecture développée par Sun Microsystems, Inc.

L'interface d'utilisation graphique OPEN LOOK et Sun™ a été développée par Sun Microsystems, Inc. pour ses utilisateurs et licenciés. Sun reconnaît les efforts de pionniers de Xerox pour la recherche et le développement du concept des interfaces d'utilisation visuelle ou graphique pour l'industrie de l'informatique. Sun détient une licence non exclusive de Xerox sur l'interface d'utilisation graphique Xerox, cette licence couvrant également les licenciés de Sun qui mettent en place l'interface d'utilisation graphique OPEN LOOK et qui en outre se conforment aux licences écrites de Sun.

CETTE PUBLICATION EST FOURNIE "EN L'ETAT" ET AUCUNE GARANTIE, EXPRESSE OU IMPLICITE, N'EST ACCORDEE, Y COMPRIS DES GARANTIES CONCERNANT LA VALEUR MARCHANDE, L'APTITUDE DE LA PUBLICATION A REPONDRE A UNE UTILISATION PARTICULIERE, OU LE FAIT QU'ELLE NE SOIT PAS CONTREFAISANTE DE PRODUIT DE TIERS. CE DENI DE GARANTIE NE S'APPLIQUERAIT PAS, DANS LA MESURE OU IL SERAIT TENU JURIDIQUEMENT NUL ET NON AVENU.

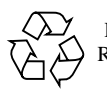

Please Recycle

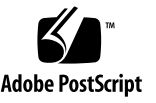

## **Contents**

#### **Preface vii**

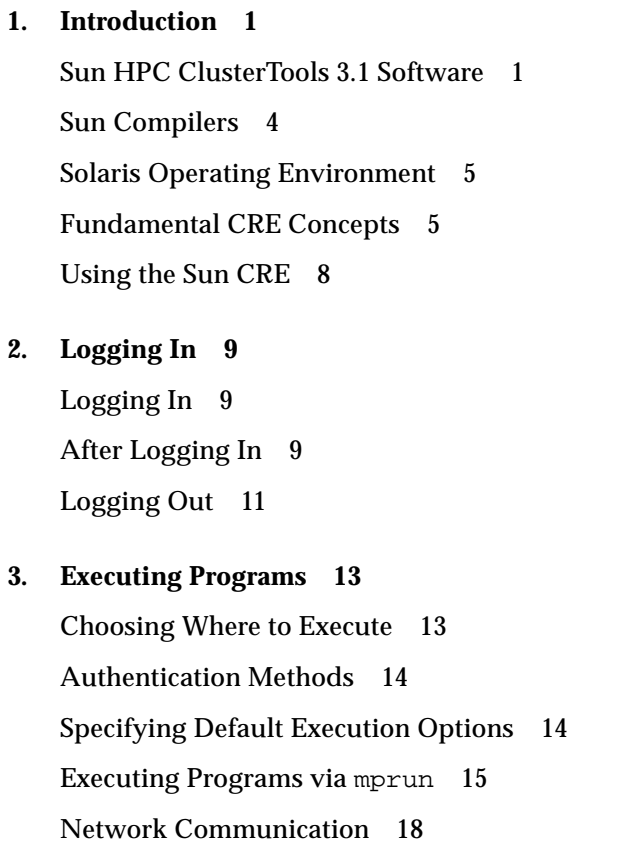

[Executing Programs](#page-27-1) 18

[mprun](#page-28-0) Options 19 [Specifying Where a Program Is to Run 2](#page-31-0)2 [Mapping MPI Ranks to Nodes](#page-35-0) 26 [Expressing More Complex Resource Requirements With](#page-38-0) –R 29 [Specifying the Behavior of I/O Streams 3](#page-45-0)6 [Changing the Working Directory](#page-52-0) 43 [Executing With a Different User or Group Name](#page-52-1) 43 [Getting Information 4](#page-52-2)3 [Specifying a Different Argument Vector 4](#page-53-0)4 [Exit Status](#page-53-1) 44 [Omitting](#page-53-2) mprun 44 [Sending a Signal to a Process 4](#page-54-0)5

#### **4. [Getting Information](#page-56-0) 47**

[mpps](#page-56-1): Finding Out Job Status 47 [mpinfo](#page-59-0): Configuration and Status 50

#### **5. [Debugging Programs](#page-66-0) 57**

[Debugging Sun MPI Programs 5](#page-66-1)7

#### **A. [Using LSF With Sun HPC ClusterTools](#page-68-0) 59**

[About LSF Suite 3.2.3 5](#page-68-1)9 [Job Execution Modes](#page-69-0) 60 [Starting Sun MPI Programs 6](#page-69-1)0

#### **B. [Troubleshooting](#page-78-0) 69**

[MPI Messages 6](#page-78-1)9 [MPI I/O Error Handling 7](#page-81-0)2 [Exceeding the File Descriptor Limit](#page-83-0) 74 [Exceeding the TCP Port Limit](#page-84-0) 75

### Tables

- TABLE 3-1 User Commands Required by Authentication Methods 14
- TABLE 3-2 Options for mprun 19
- TABLE 3-3 Standard RRS Attributes 30
- TABLE 3-4 Operators Valid for Use in RRS 32
- TABLE 3-5 mprun Shortcut Summary 42
- TABLE 4-1 Job and Process States 48
- TABLE 4-2 Partition Attributes Available via mpinfo 52
- TABLE 4-3 Node Attributes Available via mpinfo 53
- TABLE B-1 Sun MPI Standard Error Classes 71
- TABLE B-2 Sun MPI I/O Error Classes 73

### Preface

This manual describes how to execute Sun™ MPI jobs on systems running Sun HPC ClusterTools™ 3.1 software with the Sun HPC Cluster Runtime Environment (CRE).

[Appendix A](#page-68-2) provides supplemental information for those using the LSF 3.2.3 workload management suite from Platform Computing Corporation instead of the CRE. This appendix supplements the documentation that accompanies LSF.

### Before You Read This Book

Product notes for the other components in the suite are included in *Sun HPC ClusterTools Product Notes*. For information about writing MPI programs, refer to the *Sun MPI Programming and Reference Guide*.

If you are using LSF instead of the CRE, see the documentation that came withthe LSF Suite, especially the *LSF Batch User's Guide*.

## Using UNIX® Commands

This document may not contain information on basic UNIX® commands and procedures such as creating directories and copying and deleting files.

See one or more of the following for this information:

- AnswerBook2™ online documentation for the Solaris™ software environment
- Other software documentation that you received with your system

# Typographic Conventions

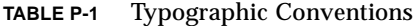

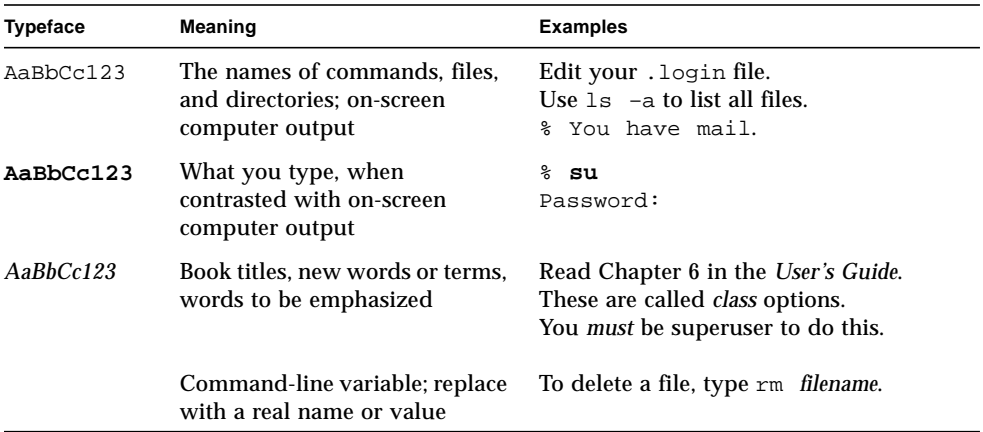

## Shell Prompts

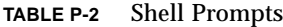

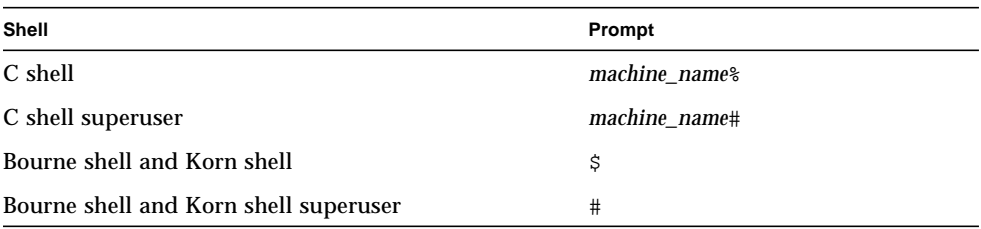

## Related Documentation

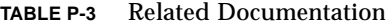

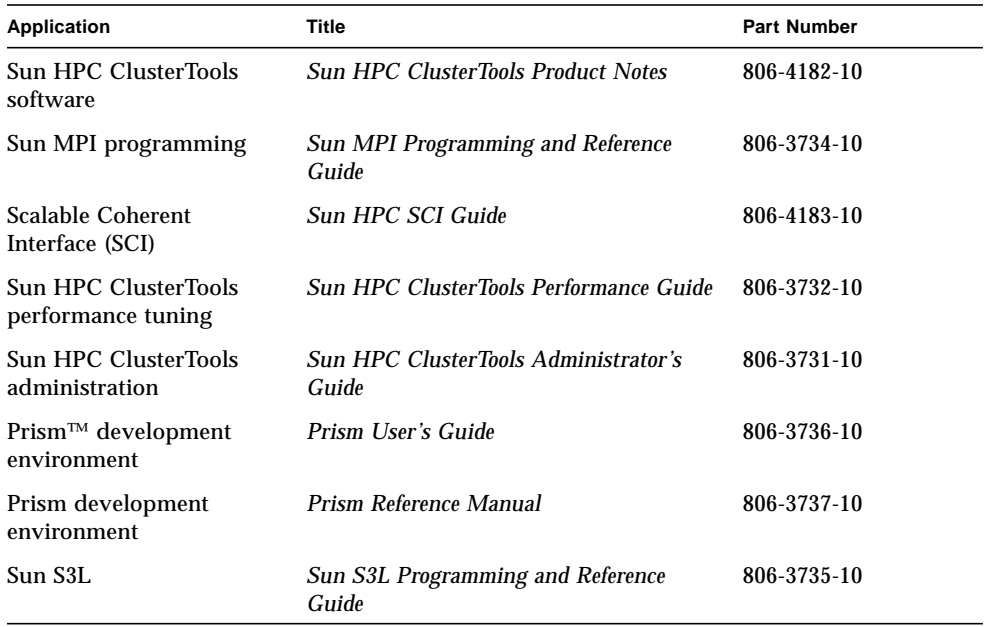

In addition, if you are using Platform Computing's Load Sharing Facility (LSF) Suite, you will want to consult Platform's documentation for LSF.

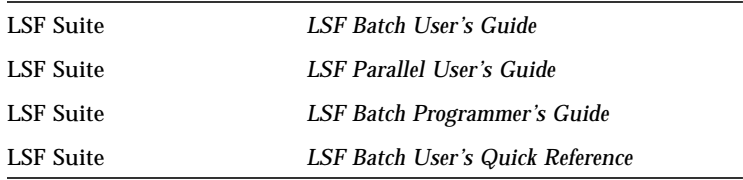

These documents are available from Platform Computing Corporation. See their web site for more information:

http://www.platform.com

### Ordering Sun™ Documentation

Fatbrain.com, an Internet professional bookstore, stocks select product documentation from Sun Microsystems, Inc.

For a list of documents and how to order them, visit the Sun Documentation Center on Fatbrain.com at:

http://www1.fatbrain.com/documentation/sun

## Accessing Sun Documentation Online

The docs.sun.com<sup>SM</sup> web site enables you to access Sun technical documentation on the Web. You can browse the docs.sun.com archive or search for a specific book title or subject at:

http://docs.sun.com

### Sun Welcomes Your Comments

We are interested in improving our documentation and welcome your comments and suggestions. You can email your comments to us at:

docfeedback@sun.com

Please include the part number (806-3733-10) of your document in the subject line of your email.

### <span id="page-10-0"></span>Introduction

This manual explains how to execute Sun MPI applications on a Sun HPC cluster that is using the Sun Cluster Runtime Environment (CRE) for job management. If you are using the LSF Suite from Platform Computing instead, see [Appendix A.](#page-68-2)

### <span id="page-10-1"></span>Sun HPC ClusterTools 3.1 Software

This section describes Sun HPC ClusterTools 3.1 software, an integrated ensemble of parallel development tools that extend Sun's network computing solutions to highend distributed-memory applications. Sun HPC ClusterTools products can be used either with the CRE or with LSF Suite 3.2.3, Platform Computing Corporation's resource-management software.

#### Sun Cluster Runtime Environment

The CRE is a cluster administration and job launching facility. It provides users with an interactive command-line interface for executing jobs on the cluster and for obtaining information about job activity and cluster resources.

The CRE also performs load-balancing for programs running in shared partitions.

Partitions, load-balancing, and other related Sun HPC cluster concepts are discussed in ["Fundamental CRE Concepts" on page 5.](#page-14-1)

### Sun MPI and MPI I/O

Sun MPI is a highly optimized version of the Message Passing Interface (MPI) communications library. Sun MPI implements all of the MPI 1.2 standard as well as a significant subset of the MPI 2.0 feature list. For example, Sun MPI provides the following features:

- Integration with the Sun Cluster Runtime Environment (CRE).
- Integration with Platform Computing's Load Sharing Facility (LSF) Suite.
- Support for multithreaded programming.
- Seamless use of different network protocols; for example, code compiled on a Sun HPC cluster that has a Scalable Coherent Interface (SCI) network, can be run without change on a cluster that has an ATM network.
- Multiprotocol support such that MPI picks the fastest available medium for each type of connection (such as shared memory, SCI, or ATM).
- Communication via shared memory for fast performance on clusters of SMPs.
- Finely tunable shared memory communication.
- Optimized collectives for symmetric multiprocessors (SMPs) and clusters of SMPs.
- $\blacksquare$  MPI I/O support for parallel file I/O.
- *Prism support* Users can develop, run, and debug programs in the Prism programming environment.
- *Implicit coscheduling* The Sun HPC spind daemon enables certain processes of a given MPI job on a shared-memory system to be scheduled at approximately the same time as other related processes. This coscheduling reduces the load on the processors, thus reducing the effect that MPI jobs have on each other.
- Limited support of one-sided communication routines.
- Sun MPI is a dynamic library.
- MPI-2 dynamic support.

Sun MPI and MPI I/O provide full F77, C, and  $C^{++}$  support, as well as Basic F90 support.

#### Sun Parallel File System

The Sun Parallel File System (PFS) component of the Sun HPC ClusterTools suite of software provides high-performance file I/O for multiprocess applications running in a cluster-based, distributed-memory environment.

PFS file systems closely resemble UFS file systems, but provide significantly higher file I/O performance by striping files across multiple PFS I/O server nodes. This means the time required to read or write a PFS file can be reduced by an amount roughly proportional to the number of file server nodes in the PFS file system.

PFS is optimized for the large files and complex data access patterns that are characteristic of parallel scientific applications.

#### Prism

Prism is the Sun HPC graphical programming environment. It allows you to develop, execute, debug, and visualize data in multithreaded or nonthreaded message-passing programs. With Prism you can

- Control various aspects of program execution, such as:
	- Starting and stopping execution
	- Setting breakpoints and traces
	- Printing values of variables and expressions
	- Displaying the call stack
- Visualize data in various formats
- Analyze performance of MPI programs
- Aggregate processes and threads across multiprocess parallel jobs into meaningful groups, called process sets or *psets*

Prism can be used with applications written in F77, F90, C, and  $C^{+*}$ .

#### Sun S3L

The Sun Scalable Scientific Subroutine Library (Sun S3L) provides a set of parallel and scalable functions and tools that are used widely in scientific and engineering computing. It is built on top of Sun MPI and provides the following functionality for MPI programmers:

- Vector and dense matrix operations (level 1, 2, 3 Parallel BLAS).
- Iterative solvers for sparse systems.
- Matrix-vector multiply for sparse systems.
- FFT
- LU factor and solve.
- Autocorrelation.
- Convolution/deconvolution.
- Tridiagonal solvers.
- Banded solvers.
- Eigensolvers.
- Singular value decomposition.
- Least squares.
- One-dimensional sort.
- Multidimensional sort.
- Selected ScaLAPACK and BLACS application program interface.
- Conversion between ScaLAPACK and S3L.
- Matrix transpose.
- Random number generators (linear congruential and lagged Fibonacci).
- Random number generator and  $I/O$  for sparse systems.
- Matrix inverse.
- Array copy.
- Safety mechanism.
- An array syntax interface callable from message-passing programs.
- Toolkit functions for operations on distributed data.
- Support for the multiple instance paradigm (allowing an operation to be applied concurrently to multiple, disjoint data sets in a single call).
- Thread safety.
- Detailed programming examples and support documentation provided online.

Sun S3L routines can be called from applications written in F77, F90, C, and  $C^{+*}$ .

### <span id="page-13-0"></span>Sun Compilers

Sun HPC ClusterTools 3.1 software supports the following Sun compilers:

- Sun WorkShop Compilers  $C/C^{++}$  v4.2 and v5.0
- Sun WorkShop Compilers Fortran v4.2 and v5.0

## <span id="page-14-0"></span>Solaris Operating Environment

Sun HPC ClusterTools software uses the Solaris 2.6, or Solaris 7 or 8 (32-bit or 64-bit) operating environment. All programs that execute under Solaris 2.6, Solaris 7, or Solaris 8 execute in the Sun HPC ClusterTools environment.

### <span id="page-14-1"></span>Fundamental CRE Concepts

This section introduces some important concepts that you should understand in order to use the CRE.

### Cluster of Nodes

As its name implies, the Sun Cluster Runtime Environment is intended to operate in a Sun HPC cluster—that is, in a collection of Sun symmetric multiprocessor (SMP) servers that are interconnected by any Sun-supported, TCP/IP-capable interconnect. An SMP attached to the cluster network is referred to as a *node*.

The CRE manages the launching and execution of both serial and parallel jobs on the cluster nodes, which are grouped into logical sets called *partitions*. (See the next section for more information about partitions.) For serial jobs, its chief contribution is to perform load-balancing in shared partitions, where multiple processes can be competing for the same node resources. For parallel jobs, the CRE provides:

- A single job-monitoring and control point
- Load-balancing for shared partitions
- Information about node connectivity
- Support for spawning of MPI processes
- Support for Prism interaction with parallel jobs

**Note** – A "cluster" can consist of a single Sun SMP server. However, executing MPI jobs on even a single-node cluster requires the CRE to be running on that cluster.

The CRE supports parallel jobs running on clusters of up to 64 nodes containing up to 1024 CPUs.

### <span id="page-15-0"></span>**Partitions**

The system administrator configures the nodes in a Sun HPC cluster into one or more logical sets, called *partitions.* A job is always launched on a predefined partition that is currently *enabled*, or accepting jobs. A job will run on one or more nodes in that partition, but not on nodes in any other enabled partition.

**Note –** The CPUs in a Sun Enterprise 10000 server can be configured into logical "nodes." These domains can be logically grouped to form partitions, which the CRE uses in the same way it deals with partitions containing other types of Sun HPC nodes.

Partitioning a cluster allows multiple jobs to execute concurrently, without the risk that jobs on different partitions will interfere with each other. This ability to isolate jobs can be beneficial in various ways. For example:

- If one job requires exclusive use of a set of nodes but other jobs need to execute at the same time, the availability of two partitions in a cluster would allow both needs to be satisfied.
- If a cluster contains a mix of nodes whose characteristics differ—such as having different memory sizes, CPU counts, or levels of I/O support—the nodes can be grouped into partitions that have similar resources. This would allow jobs that require particular resources to be run on suitable partitions, while jobs that are less resource-dependent could be relegated to less specialized partitions.

The system administrator can selectively *enable* and *disable* partitions. Jobs can be executed only on enabled partitions. This restriction makes it possible to define many partitions in a cluster, but have only a few active at any one time.

At any given time, a node can be in only one enabled partition. In other words, a node can belong to more than one partition, so long as only one of its partitions is enabled at a time.

It is also possible for a node in the cluster to be *independent*, that is, not belonging to any currently enabled partition. If you log in to one of these independent nodes and do not request a particular partition, the CRE will launch your job on the cluster's *default partition*. See ["Specifying the Partition" on page 23](#page-32-0) for more information.

**Note –** Although a job cannot be run across partition boundaries, it can be run on a partition plus independent nodes. (See ["When Number of Processes Exceeds](#page-34-0) [Number of CPUs" on page 25](#page-34-0) for information.)

In addition to enabling and disabling partitions, the system administrator can set and unset other partition attributes that influence various aspects of how the partition functions. See ["Displaying Partition Information" on page 51](#page-60-0) for information about determining which values have been set on your local partitions.

#### Load-Balancing

The CRE load-balances programs when more CPUs are available than are required for a job. When you issue the mprun command to launch a job, the CRE first determines what criteria (if any) you have specified for the node or nodes on which the program is to run. It then determines which nodes within the partition meet these criteria. If more nodes meet the criteria than are required to run your program, the CRE starts the program on the node or nodes that are least loaded. It examines the one-minute load averages of the nodes and ranks them accordingly.

This load-balancing mechanism ensures that your program's execution will not be unnecessarily delayed because it happened to be placed on a heavily loaded node. It also ensures that some nodes won't sit idle while other nodes are heavily loaded, thereby keeping overall throughput of the partition as high as possible.

#### Jobs and Processes

When a serial program executes on a Sun HPC cluster, it becomes a Solaris process with a Solaris *process ID*, or *pid*.

When the CRE executes a distributed message-passing program it spawns multiple Solaris processes, each with its own pid.

The CRE also assigns a *job ID*, or *jid*, to the program. If it is an MPI job, the jid applies to the overall job. Job IDs always begin with a j to distinguish them from pids. Many CRE commands take jids as arguments. For example, you can issue an mpkill command with a signal number or name and a jid argument to send the specified signal to all processes that make up the job specified by the jid.

#### Parallel File System

From the user's perspective, PFS file systems closely resemble UNIX file systems. PFS uses a conventional inverted-tree hierarchy, with a root directory at the top and subdirectories and files branching down from there. The fact that individual PFS files are distributed across multiple disks managed by multiple I/O servers is

transparent to the programmer. The way that PFS files are actually mapped to the physical storage facilities is based on file system configuration entries in the CRE database.

### <span id="page-17-0"></span>Using the Sun CRE

The balance of this manual discusses the following aspects of using the CRE:

- Logging in see [Chapter 2.](#page-18-3)
- Choosing a partition and executing programs see [Chapter 3](#page-22-2).
- Obtaining information see [Chapter 4](#page-56-2).
- Debugging programs see [Chapter 5.](#page-66-2)

[Appendix A](#page-68-2) contains information about using LSF instead of the CRE, and [Appendix B](#page-78-2) contains information about MPI error messages.

## <span id="page-18-3"></span><span id="page-18-0"></span>Logging In

To start using the Sun CRE, you will log in to a Sun HPC cluster. Once logged in, you can write or edit programs, compile and link them, and run and degug them in a partition. When you have finished you will log out.

## <span id="page-18-1"></span>Logging In

Logging in to a node in a Sun HPC cluster is the same as logging in to any Sun server. That is, to log in on your local machine, just supply your user name at the login prompt and, if a password is required, the password. For remote logins, use rlogin.

You receive the standard Solaris login information, followed by a Solaris prompt:

Sun Microsystems Inc. SunOS 5.6 Generic March 2000 Users: wmitty jthurb node0%

You are now logged in to a node whose hostname is node0.

### <span id="page-18-2"></span>After Logging In

Once you are logged in to a Sun HPC cluster, you can issue any Solaris or Sun HPC commands, and you can execute any programs that will execute under Solaris 2.6, Solaris 7, or Solaris 8 operating environment.

### Writing Programs

You can perform program development on a Sun HPC cluster node or you can do it on any computer running a compatible version of the Solaris operating environment.

### Compiling and Linking Programs

If your program uses Sun HPC ClusterTools components, you must compile and link your program on a cluster that contains the ClusterTools software.

If you plan to use the Prism environment to debug your program, include the  $-q$ option when you compile your program.

See the *Sun S3L Programming and Reference Guide*,the *Sun MPI Programming and Reference Guide*, and the *Sun HPC ClusterTools Performance Guide* for information on linking in the Sun S3L and the Sun MPI libraries.

### Issuing CRE Commands

The CRE provides commands that allow you to execute programs in partitions and obtain information about cluster resources and job activity.

- mprun Executes your job according to your specified requirements. See [Chapter](#page-22-2) [3](#page-22-2) for information.
- mpkill Sends a standard Solaris signal to a specified job. See ["Sending a Signal](#page-54-1) [to a Process" on page 45](#page-54-1) for information.
- $\blacksquare$  mpinfo Displays information about the configuration of partitions and nodes, as well as node status information. See "mpinfo[: Configuration and Status" on](#page-59-1) [page 50](#page-59-1) for information.
- mpps Displays information about jobs and processes currently running on the cluster. See "mpps[: Finding Out Job Status" on page 47](#page-56-3) for information.

The CRE commands typically reside in the directory /opt/SUNWhpc/bin. If you are unable to execute them, you may need to add this directory to your path; check with your system administrator.

CRE commands take options that consist of a dash followed by one or two letters. You can combine single-letter options that don't take arguments so long as they don't create ambiguity with multiletter options. For example, the command

```
% mprun –B –J
```
can also be written as

% **mprun –BJ**

#### Man Pages

The man pages for Sun HPC commands reside in

/opt/SUNWhpc/man

If you cannot display these man pages, you may need to add this directory to your manpath.

# <span id="page-20-0"></span>Logging Out

To log out of the Sun HPC cluster, issue the command

% **logout**

### <span id="page-22-2"></span><span id="page-22-0"></span>Executing Programs

This chapter describes how to execute programs on a Sun HPC cluster. You can execute programs in any partitions to which you have access. A major difference between the Sun HPC cluster and a collection of workstations is that the Sun Cluster Runtime Environment (CRE) provides you with a simple, interactive interface for specifying where and how your program should run.

Programs written for Solaris 2.6 , Solaris 7, or Solaris 8 can run without recompilation on a Sun HPC cluster.

**Note –** Running parallel jobs with the CRE is supported on up to 1024 processors and up to 64 nodes.

### <span id="page-22-1"></span>Choosing Where to Execute

The Sun CRE provides you with considerable flexibility in choosing where you want your program to execute. For example, you can specify

- The partition in which you want to execute your program. (See ["Partitions" on](#page-15-0) [page 6](#page-15-0) for introductory information.)
- The number of processes you want to start, and how you want to map them to the nodes in the partition.
- The characteristics of the node or nodes on which you want to run—for example, the minimum amount of memory required or the maximum acceptable load.

Specific instructions about specifying where a program is to run begin in the section ["Specifying Where a Program Is to Run" on page 22.](#page-31-0)

You can specify default execution criteria via the MPRUN\_FLAGS environment variable; see ["Specifying Default Execution Options" on page 14.](#page-23-1) You can also override these criteria via options to the mprun command.

### <span id="page-23-0"></span>Authentication Methods

Sun HPC ClusterTools software supports two optional forms of user authentication that require the execution of user-level commands. The two methods are Kerberos Version 5 and DES. If one of these authentication methods is enforced on your Sun HPC cluster, use the commands listed in the following table.

**TABLE 3-1** User Commands Required by Authentication Methods

| <b>Authentication Method</b> | <b>Required Command</b>                                                                                                    |
|------------------------------|----------------------------------------------------------------------------------------------------|
| Kerberos 5                   | While Kerberos Version 5 authentication is in use, you must issue a<br>kinit command before running any command beginning with mp.<br>such as mprun or mpps. |
| <b>DES</b>                   | While DES authentication is in use, you must issue the keylogin<br>command before issuing any commands beginning with mp, such as<br>mprun or mpps.          |

See your system administrator for details.

## <span id="page-23-1"></span>Specifying Default Execution Options

You can use the environment variable MPRUN\_FLAGS to specify one or more default options to the program execution command, mprun. (These options are described in more detail in the remainder of the chapter and are listed in "mprun [Options" on](#page-28-0) [page 19](#page-28-0).) Then, you need not specify any option contained in MPRUN\_FLAGS. The mprun command will be interpreted as if the options contained in MPRUN\_FLAGS were included on the command line (preceding any options that are on the command line). You can override any default option by including a new value for the option on the mprun command line.

The setting of the environment variable can be any number of valid mprun options. If you use more than one word, enclose the list in quotation marks.

For example, the following makes part2 the default partition to be used for mprun.

```
C shell
% setenv MPRUN_FLAGS "–p part2"
Bourne shell
# MPRUN_FLAGS = "–p part2"; export MPRUN_FLAGS
You can check the current setting of MPRUN FLAGS by issuing the command
printenv.
C shell
% printenv MPRUN_FLAGS
```
*Bourne shell*

# **printenv MPRUN\_FLAGS**

**Note –** Your system administrator may have set defaults for the Sun HPC cluster by defining environment variables or CRE attributes, such as SUNHPC\_PART or default\_interactive\_partition. The defaults that you set in MPRUN\_FLAGS override defaults set by the system administrator.

## <span id="page-24-0"></span>Executing Programs via mprun

This section provides general information about executing programs via mprun.

Execution via mprun is similar to standard Solaris program execution. For example,

- Your environment is used as if you executed the program from a traditional shell.
- Signals are treated as they are in standard Solaris; for multiprocess programs, if one process is killed via a signal, all processes are killed.
- You can run a program in the background.

CRE commands do differ slightly from standard Solaris execution. The remainder of this section discuses these differences.

#### Moving mprun Processes to the Background

When you move either a process started with mprun or a script that issues mprun commands to the background, you must do one of the following:

■ Redirect stdin to a file. For example:

```
% mprun < /dev/null
```
**•** Specify the  $-n$  option to mprun so that standard in will be read from  $/dev/null$ . See ["Specifying the Behavior of I/O Streams" on page 36](#page-45-0) for a detailed discussion of standard I/O issues.

```
% mprun –n
```
**Note –** When mprun stops, whether via Control–Z or in terminal output, the CRE job under control of mprun is stopped.

#### Shell-Specific Actions

If you want to perform actions that are shell specific, such as executing compound commands, you must first invoke the appropriate shell as part of the mprun command. For example,

```
% mprun csh –c 'echo $USER'
or
% mprun csh –c 'cd /foo ; bar'
```
### File Descriptors

By default, the maximum number of file descriptors that a process can have open is 1024. This is because the CRE resource manager enforces only the hard limit for file descriptors and ignores any file descriptor soft limit that may be set.

**Note –** The CRE enforces soft limits for all other kernel parameters.

The default, per-process limit of 1024 file descriptors is likely to be more than enough for all but the most extreme MPI job execution requirements. You can, however, easily accommodate exceptional file descriptor demands by taking the following steps:

- Compiling and linking the MPI application to 64-bit libraries
- Running the job in a 64-bit Solaris 7 or Solaris 8 environment
- Increasing the open file descriptor limit to a value that will satisfy expected demands

For example, to increase the file descriptor hard limit to 2048, add the following line to the /etc/system file on each node in the cluster:

```
set rlim_fd_max=2048
```
You can also increase the file descriptor hard limit in a Solaris 7 or Solaris 8 32-bit environment. However, this approach is not recommended because the 32-bit environment has a kernel-level limit of 1024. Consequently, you would also have to define the C pre-processor symbol FD\_SETSIZE in your application to be at least as large as the new rlim  $fd$  max value and then recompile/relink the application.

See ["Exceeding the File Descriptor Limit" on page 74](#page-83-1) for additional information.

#### Core Files

Core files are produced as they normally are in Solaris. However, if more than one process dumps core in a multiprocess program, the resulting core file may be invalid.

### Standard Output and Standard Error

By default, mprun handles standard output and standard error the way rsh does: The output and error streams are merged and are displayed on your terminal screen. Note that this is slightly different from the standard Solaris behavior when you are not executing remotely; in that case, the stdout and stderr streams are separate. You can obtain this behavior with mprun via the  $-D$  option. You can also specify other methods for handling I/O streams, including the three standard ones. See ["Specifying the Behavior of I/O Streams" on page 36](#page-45-0) for additional information.

#### SMP Characteristics of Sun HPC Clusters

Since your Sun HPC cluster consists of symmetric multiprocessors (SMPs), the CRE takes into consideration the number of CPUs per node by default. In general, mprun will assign more processes to larger SMPs. For information about how the CRE allocates processes to CPUs, see ["When Number of Processes Exceeds Number of](#page-34-1) [CPUs" on page 25](#page-34-1) and ["Option Priority Matrix" on page 21.](#page-30-0)

## <span id="page-27-0"></span>Network Communication

For clusters of up to four nodes, the preferred interconnect technology is the Scalable Coherent Interface (SCI), which employs the low-latency Remote Shared Memory (RSM) protocol. The Sun HPC ClusterTools software also runs on clusters of up to 64 nodes when connected via any non-SCI TCP/IP capable interconnect, such as Ethernet, high-speed Ethernet, Gigabit Ethernet, ATM OC-3, ATM OC-12, FDDI, and HiPPI.

A non-SCI TCP/IP interconnect is always used to carry standard LAN traffic for the cluster. If an SCI network is not available, a TCP/IP network can also be used for message-passing by parallel Sun MPI applications.

However, any MPI application that uses a TCP/IP network for message-passing will incur the normal latencies that are inherent in TCP operations. Also, under certain exceptional (and avoidable) circumstances, an MPI application that uses a TCP/IP network for high-volume message-passing may experience a limitation in TCP port availability. If you expect to run jobs with hundreds of processes using a TCP/IP network for message-passing, read ["Exceeding the TCP Port Limit" on page 75](#page-84-1) for additional information.

## <span id="page-27-1"></span>Executing Programs

The basic format of the mprun command is **% mprun** [*options*] [**–**] *executable* [*args* ... ]

**Note –** When the name of your program conflicts with the name of an mprun option, use the **–** (dash) symbol to separate the program name from the option list.

### <span id="page-28-0"></span>mprun Options

The following table lists and briefly describes the mprun options. Their use is described more fully in the balance of this chapter. See the ["Option Priority Matrix"](#page-30-0) [on page 21](#page-30-0) for information about how the options interact when conflicting options are specified.

| Option                                                                  | Meaning                                                                                                    |
|-------------------------------------------------------------------------|----------------------------------------------------------------------------------------------------|
| $-A$ aout                                                               | Execute aout and use a different argument as the argv[0]<br>argument to the program. See "Specifying a Different Argument<br>Vector" on page 44. |
| $-B$                                                                    | Send stderr and stdout output streams to files. See "Specifying<br>the Behavior of I/O Streams" on page 36.                                      |
| $-C$ path                                                               | Use the specified directory as the current working directory for the<br>job. See "Changing the Working Directory" on page 43.                    |
| -c cluster_name                                                         | Run on the specified cluster. See "Specifying the Cluster" on page<br>23.                                                                        |
| $-D$                                                                    | Provide separate stdout and stderr streams. See "Specifying the<br>Behavior of I/O Streams" on page 36.                                          |
| $-G$ group                                                              | Execute with the specified group ID or group name. See<br>"Executing With a Different User or Group Name" on page 43.                            |
| -h                                                                      | Display help. See "Getting Information" on page 43.                                                                                              |
| -1 file_descr_string                                                    | Use the specified $I/O$ file descriptor string to control $I/O$ stream<br>handling. See "Specifying the Behavior of I/O Streams" on page<br>36.  |
| -i                                                                      | Standard input to mprun is sent only to rank 0, and not to all other<br>ranks.                                                                   |
| -J                                                                      | Show the jid, cluster name, and number of processes after<br>executing. See "Getting Information" on page 43.                                    |
| $-$ j jid                                                               | Run on the same node(s) as the job with job ID $\exists$ id. See "Running"<br>on the Same Node(s) as Another Specified Job" on page 26.          |
| $-Mf$ ", node1<br>[numprocs], node2<br>$[numbers][]$ "  <br>rankmapfile | Assigns processes in rank order to specified nodes. See "Using the<br>-Mf Option" on page 26.                                                    |
| -n                                                                      | Read stdin from . See "Specifying the Behavior of I/O Streams"<br>on page 36.                                                                    |

**TABLE 3-2** Options for mprun

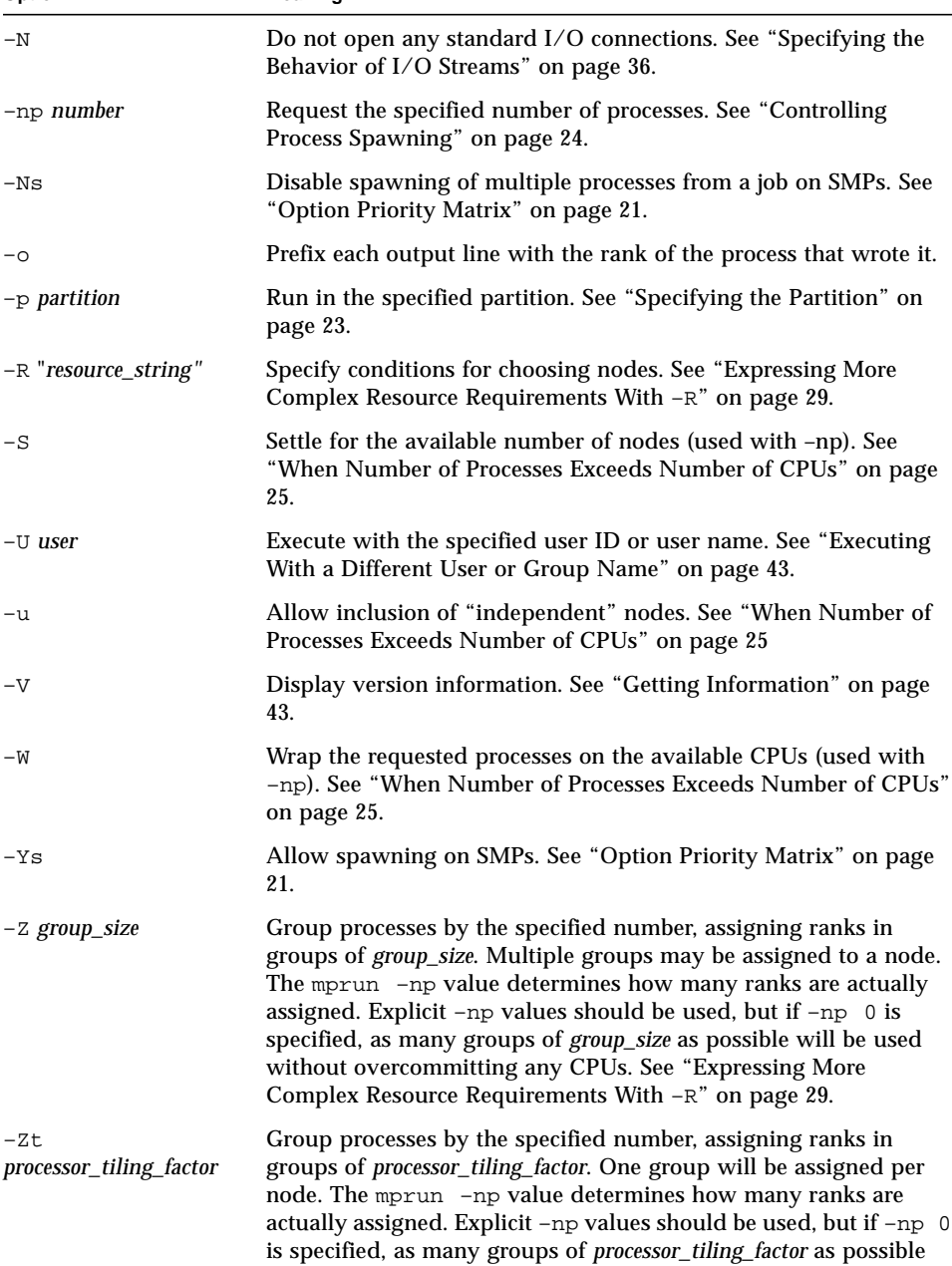

will be used without overcommitting any CPUs.

#### **TABLE 3-2** Options for mprun *(Continued)*

**Option Meaning**

### <span id="page-30-0"></span>Option Priority Matrix

When choosing nodes and processors to fit the requirements specified in an mprun request, the CRE considers the options in a certain order. Some options override conflicting options that appear earlier in the command line or in the MPRUN\_FLAGS environment variable. In some cases, the presence of an option causes other options in the command line to be ignored, even if they appear later in the command line. The tables in this section describe how the various options interact when conflicts arise.

#### Rank Placement

Five primary mprun options affect rank placement:  $-Mf$ ,  $-Z$ ,  $-Zt$ ,  $-j$ , and  $-R$ . Four ancillary options also influence rank placement:  $-W$ ,  $-S$ ,  $-np$ , and  $-u$ . The following table summarizes an interaction matrix for these options:

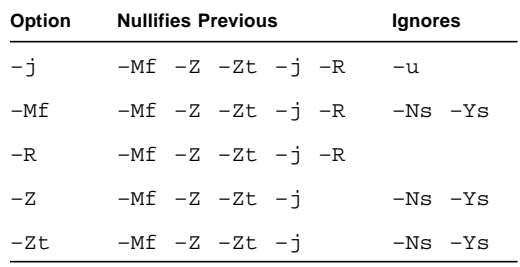

#### I/O Control

In addition to rank placement options, there are options that control the I/O for a job. The following table summarizes an interaction matrix for these options:

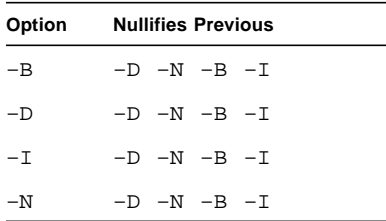

#### Other Options

Of the other basic options that control mprun attributes some can be issued multiple times, with the last one issued in control. The following table summarizes an interaction matrix for these options:

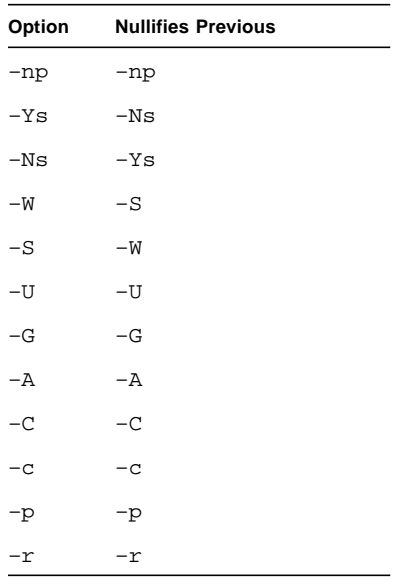

## <span id="page-31-0"></span>Specifying Where a Program Is to Run

The mprun command provides you with considerable flexibility in specifying where you want your job to run.

- ["Specifying the Cluster" on page 23](#page-32-1) describes how to choose the cluster on which you want your program to run.
- ["Specifying the Partition" on page 23](#page-32-2) describes how to choose the partition in which a program is to run.
- ["Controlling Process Spawning" on page 24](#page-33-0) describes how to specify how many processes are to be started and how they should be mapped to nodes.
- ["Running on the Same Node\(s\) as Another Specified Job" on page 26](#page-35-1) describes how to run your job on the same node as another job.
- **■** ["Expressing More Complex Resource Requirements With](#page-38-0)  $-R$ " on page 29 describes a syntax for specifying complex requirements that can't be encapsulated in the basic command-line options.

■ ["Mapping MPI Ranks to Nodes" on page 26](#page-35-0) describes several methods of controlling the way your job's processes map to specific CPUs.

In cases where your specified requirements can be met by more than one node, the cluster chooses the least-loaded node, unless you have specified other sorting criteria.

### <span id="page-32-1"></span>Specifying the Cluster

By default, your job will run on the cluster where you are logged in. (The cluster name is defined by the system administrator in the SUNHPC\_CLUSTER environment variable.)

<span id="page-32-0"></span>If you are logged in on a machine that is connected to the Sun HPC cluster where you want to run your job, but the machine is not a node in the cluster, use

```
% mprun –c cluster_name
```
to specify the cluster.

**Note –** You can find the name of the cluster by running mpinfo –C on any node in the cluster. The cluster name is the same as the host name of the cluster's master node. See ["Displaying Cluster Information" on page 55](#page-64-0) for additional details.

### <span id="page-32-2"></span>Specifying the Partition

Use mprun  $-p$  to specify the partition in which you want your program to run. The partition must be in the enabled state. For example,

```
% mprun –p part2 a.out
```
specifies that a out is to be run in the partition part2.

The CRE chooses the partition where your job will run by considering various methods of specification, in order of priority. If a partition is not specified by a particular method, the CRE will try the next specification method in the list to choose a partition.

- 1. The partition name specified in the  $-p$  option in the command line. If the specified partition is not valid, the command will fail.
- 2. The partition name specified in the  $-p$  option in the MPRUN\_FLAGS environment variable. If the specified partition is not valid, the command will fail.
- 3. The partition name specified by the system administrator in the SUNHPC\_PART environment variable, if enabled.
- 4. The login partition, if enabled.
- 5. The partition name specified by the system administrator in the default interactive partition attribute, if set.
- 6. If none of the first five criteria are met, the CRE searches for one enabled partition. If more than one enabled partition is found, the job fails.

The mpinfo command will tell you the names of enabled partitions in the cluster, along with other useful information about cluster resources. See "[mpinfo](#page-59-1): [Configuration and Status" on page 50](#page-59-1) for a description of mpinfo.

### <span id="page-33-0"></span>Controlling Process Spawning

#### Specify the Number of Processes

Use the –np option to specify the number of processes you want to start; the default is 1. This option is typically used with a Sun MPI program.

For example,

```
% mprun –p part2 –np 4 a.out
```
specifies that you want four copies of  $a$ . out to start on the nodes of the partition named part2.

You can also specify 0 as the –np value. The CRE will start one process per CPU on each available CPU. Thus, if the partition part2 has six available CPUs, the command

```
% mprun –p part2 –np 0 a.out
```
will start six copies of a.out.

#### Limit to One Process Per Node

Use the  $-Ns$  option to limit the number of processes to one per node. This prevents nodes from spawning more processes regardless of the number of CPUs they have.

#### <span id="page-34-1"></span><span id="page-34-0"></span>When Number of Processes Exceeds Number of CPUs

When you request multiple processes (via the  $-\text{np}$  option), the CRE attempts to start one process per CPU. If you request more processes than the number of available CPUs, you must use one of three options to prevent mprun from failing:

■ –W

Use the –W option if you want the processes to *wrap*—that is, to allocate multiple processes to each CPU, which will execute their respective sets of processes one by one. For example, if the partition part2 has six available CPUs and you specify

```
% mprun –p part2 –np 10 –W a.out
```
the CRE will start 10 processes on the six CPUs.

**Note –** When the CRE wraps processes, it distributes them according to loadbalancing rules. Therefore, you will not be able to predict where they will execute.

 $-$ S

If you prefer to have a certain number of processes started, but are willing to settle for however many CPUs are available, use the –S option. The CRE will start one process on each available CPU. Thus, if you issue the same command as above, but substitute  $-S$  for  $-W$ :

% **mprun –p part2 –np 10 –S a.out**

and six CPUs are available on part2, then six copies of a.out will start, one per CPU.

 $-11$ 

If you specify  $-u$ , the CRE will look for independent nodes outside the partition to make up the difference between the requested number of processes and the number of available CPUs. To be eligible, an external node must satisfy three requirements:

- It must be enabled.
- It cannot belong to another partition that is currently enabled.
- It must be running the same version of the Solaris operating environment as the nodes in the partition where you are running.

If you specify  $-\text{np}$  0,  $-S$ , or  $-W$ , the search will be restricted to the partition you are in.

### <span id="page-35-1"></span>Running on the Same Node(s) as Another Specified Job

Use the  $-i$  option to specify that the program you want to execute should run on the same node or nodes as a particular job ID (jid). For example, to run  $a$  out on the same node(s) as a job whose job ID is 85, issue the command

% **mprun –j 85 a.out**

For more control, you can combine –j with other options, but they must *follow* it on the command line. For example, if  $-\text{np}$ , together with  $-\text{w}$  or  $-S$ , follows  $-\text{j}$  on the command line,  $-i$  determines which nodes to run on, while the other options determine the number of processes to map onto these nodes.

You can use the mpps command to find out the job ID of any job.

## <span id="page-35-0"></span>Mapping MPI Ranks to Nodes

The –Mf option described in the next section is the best way to map rank processes to specific nodes. The –Z and –Zt options organize a job's processes into subsets of a specified size and group the processes in a subset on the same node. (See ["Using](#page-38-1)  $-z$ and  $-zt$ [" on page 29.](#page-38-1)) You can also use the  $-R$  option to map ranks to nodes, but its use for this purpose is discouraged, and may not be supported in future releases. (See ["Using RRS to Map Ranks to Nodes" on page 34.](#page-43-0))

### <span id="page-35-2"></span>Using the  $-Mf$  Option

The –Mf option allows you to control the mapping of rank processes to nodes, taking a rank map as an argument. A rank map is a rank-to-node specification that lists node names in the order in which you want your processes to run on them. It can be included in the command line as a string or saved in a file, in which case the file name is used as the argument. If you do not specify the number of process ranks to be used on a node, the default value of 1 will be used. This section describes the syntax of the –Mf option, its *rankmap* argument, and the conditions that must be met to use it successfully.

#### Syntax

Suppose you want your 7-process job to run like this:

■ Ranks 0, 1, and 6 will run on mars.
- Rank 2 will run on venus.
- Ranks 3, 4, and 5 will run on jupiter.

Compose your rank map, with the number of process ranks assigned to each node in the list, either directly in the command line or in a file that you refer to in the command line. Your rank map must use the correct syntax:

■ *Inline rank map* – Node names are listed in the order in which they will be used, and names may be repeated. The list must begin with a comma (it may *not* begin with a space), the node names must be separated by a comma, and the entire list must be enclosed within quotation marks. If you specify more than one rank to be mapped to a node, the number is separated from the node name by space or tabs. Using this syntax, you can obtain the desired result in our example like this:

–Mf ",mars 2,venus,jupiter 3,mars"

(You could obtain the same results using  $-p$  and  $-w$  with  $-Mf$ . See ["Using](#page-37-0)  $-pp$ " [on page 28](#page-37-0) for more information.)

■ *The rankmap file* – Again, node names are listed in the order in which they will be used, and names may be repeated. Since commas can be used to separate node names in a file, you could simply place the contents of an inline rank map in a file. However, new-line characters  $(\nabla \nabla)$  are also recognized as separators in rankmap files, so you will probably find it easier to list each node on its own line. For our example, the file, rankmapfile, would include a list like this:

```
mars 2
venus
jupiter 3
mars
```
and the –Mf syntax would look like this:

```
–Mf rankmapfile
```
#### Qualifying Conditions

#### *Number of Nodes Per CPU*

For a given node, if you request a number of process ranks that is greater than the number of CPUs on that node, the CRE will nonetheless comply with your request unless the value of total\_max\_procs prevents it.

<span id="page-37-0"></span>*Using* –np

If the value specified in the –np option is greater than the number of ranks specified in the rank map, you must use either  $-S$  (to settle for the available number of ranks in the rank map) or  $-W$  (to wrap the requested processes on the specified nodes). Otherwise your job will fail.

**Example.** Suppose you want to run your job like this:

- **Ranks 0, 2, 4, and 6 on mars**
- Ranks 1, 3, 5, and 7 on venus

To accomplish this, your command line would include:

–np 8 –W –Mf ",mars,venus"

(Since the default number of process ranks per node is 1, you do not need to specify a the number of processes on each node.)

If the value specified in the –np option is less than the number of ranks specified in the rank map, the rank assignment will be limited to the value of –np.

**Example.** Suppose your command line includes these options:

```
–np 5 –Mf ",mars 2,venus 3,jupiter"
```
Then the process ranks will map like this:

- Ranks 0 and 1 will run on mars.
- Ranks 2, 3, and 4 will run on venus.
- The job is done. No ranks will run on jupiter.

If you use –np 0, the number of processes will be derived from the number or ranks described in the rank map.

**Example.** Suppose your command line includes these options:

–np 0 –Mf ",mars 2,venus 3,jupiter"

Then 6 processes will run, and they will map like this:

- Ranks 0 and 1 will run on mars.
- Ranks 2, 3, and 4 will run on venus.
- Rank 5 will run on jupiter.

#### *Restrictions*

The rank map specified with the  $-Mf$  option will be rejected if any of the following conditions are true:

■ One or more of the requested nodes is not enabled or otherwise invalid.

- The max\_total\_procs value set via the mpadmin command defeats the requested number of ranks for a node.
- The requested nodes span multiple enabled partitions.
- The requested nodes are running different versions of the operating system.
- One or more of the following options is listed either in the command line or in the MPRUN FLAGS environment variable:  $-$ j,  $-$ Ns,  $-$ R,  $-$ Ys, or  $-$ Z.

### Using  $-z$  and  $-zt$

The  $-z$  and  $-zt$  options causes the CRE to organize a job's processes into subsets of a specified size and to group all processes in a subset on the same node. You specify the subset size with a numerical argument to  $-z$  or  $-zt$ . For example,

% **mprun –Z 3 –np 8 a.out**

groups the job's processes by threes.

<span id="page-38-1"></span>With –Z, these groups *may* be distributed onto different nodes, but there is no guarantee that they will be; two or more groups may be started on the same CPU.

With  $-zt$ , no two blocks will be mapped to the same node — three nodes will be used.

**Note –** The  $-z$  option is incompatible with the  $-S$  and  $-W$  options.

## <span id="page-38-0"></span>Expressing More Complex Resource Requirements With –R

Use the –R option to express complex node requirements that are not accessible via the options discussed above.

The –R option takes a *resource requirement specifier* (RRS) as an argument. The RRS is enclosed in quotation marks and provides the settings for any number of attributes that you want to use to control the selection of nodes. You combine multiple attribute settings using the logical  $\&$  (AND) and  $\mid$  (OR) operators.

The CRE parses the attribute settings in the order in which they are listed in the RRS, along with other options you specify. The CRE merges these results with the results of an internally specified RRS that controls load-balancing.

The result is an ordered list of CPUs that meet the specified criteria. If you are starting a single process, the CRE starts the process on the CPU that's first in the list. If you are starting *n* processes, the CRE starts them on the first *n* CPUs, wrapping if necessary.

**Note –** Unless –Ns is specified, the RRS specifies node resources but generates a list of CPUs. If –Ns is specified, the list refers only to nodes.

### Specifying Resource Attributes

[TABLE 3-3](#page-39-0) lists predefined attributes you can include in an RRS. Your system administrator may also have defined attributes specific to your Sun HPC cluster. You can see what settings these administrator-defined attributes have with the mpinfo command.

| Attribute      | Meaning                                                                        |  |
|----------------|--------------------------------------------------------------------------------|--|
| cpu_idle       | Percent of time that the CPU is idle.                                          |  |
| cpu_iowait     | Percent of time that the CPU spends waiting for $I/O$ .                        |  |
| cpu_kernel     | Percent of time that the CPU spends in the kernel.                             |  |
| cpu_type       | CPU architecture.                                                              |  |
| cpu_user       | Percent of time that the CPU spends running user's program.                    |  |
| load1          | Node's load average for the past minute.                                       |  |
| load5          | Node's load average for the past 5 minutes.                                    |  |
| load15         | Node's load average for the past 15 minutes.                                   |  |
| manufacturer   | Hardware manufacturer.                                                         |  |
| mem free       | Nodes's available memory, in Mbytes.                                           |  |
| mem_total      | Node's total physical memory, in Mbytes.                                       |  |
| name           | Node's hostname.                                                               |  |
| os max proc    | Maximum number of processes allowed on the node, including<br>cluster daemons. |  |
| os_arch_kernel | Node's kernel architecture.                                                    |  |
| os name        | Operating system's name.                                                       |  |
| os release     | Operating system's release number.                                             |  |

<span id="page-39-0"></span>**TABLE 3-3** Standard RRS Attributes

**TABLE 3-3** Standard RRS Attributes

| <b>Attribute</b> | Meaning                                                    |
|------------------|------------------------------------------------------------|
| os release maj   | The major number of the operating system's release number. |
| os release min   | The minor number of the operating system's release number. |
| os version       | Operating system's version.                                |
| serial number    | Node's serial number.                                      |
| swap_free        | Node's available swap space, in Mbytes.                    |
| swap_total       | Node's total swap space, in Mbytes.                        |

The CRE recognizes two types of attributes, value and boolean.

#### Value-Based Attributes

Value attributes can take a literal value or a numeric value. Or, depending on the operator used, they may take no value. (Note that  $-R$  is also used with mpinfo. See [Chapter 4](#page-56-0) for more information.)

■ Attributes with a literal value take a name as a setting. Use an equal sign and the name after the attribute to show the setting. For example,

```
% mprun –R "name = hpc–demo" a.out
```
- % **mpinfo –N –R "partition.name=part1"**
- Attributes with a numeric value include an operator and a value. For example,

```
% mprun –R "load5 < 4" a.out
```
specifies that you only want nodes whose individual load averages over the previous 5 minutes were less than 4.

When the value of an attribute contains a floating point number or a string decimal number, you must enclose the number in single quotes. For example:

```
% mpinfo –R "os_release='5.7'"
```
■ Attributes that use either << or > > take no value. For example,

```
% mprun –R "mem_total>>" a.out
```
specifies that you prefer nodes with the largest physical memory available.

[TABLE 3-4](#page-41-0) identifies the operators that can be used in RRS expressions.

| Operator | <b>Meaning</b>                                                                                                  |
|----------|----------------------------------------------------------------------------------------------------|
| $\lt$    | Select all nodes where the value of the specified attribute is less<br>than the specified value.                |
| $\leq$   | Select all nodes where the value of the specified attribute is less<br>than or equal to the specified value.    |
| $=$      | Select all nodes where the value of the specified attribute is equal to<br>the specified value.                 |
| $>=$     | Select all nodes where the value of the specified attribute is greater<br>than or equal to the specified value. |
| $\geq$   | Select all nodes where the value of the specified attribute is greater<br>than the specified value.             |
| $!=$     | Attribute must not be equal to the specified value. (Precede with a<br>backslash in the C shell.)               |
| <<       | Select the node(s) that have the lowest value for this attribute.                                               |
| >        | Select the node(s) that have the highest value for this attribute.                                              |

<span id="page-41-0"></span>**TABLE 3-4** Operators Valid for Use in RRS

The operators have the following precedence, from strongest to weakest:

```
unary –
\star, /
+, binary –
=, !=, > =, < =, >, >, <, <, <!
\&\,, |
?
```
If you use the << or >> operator, the CRE does not provide load-balancing. In the previous example, the CRE would choose the node with the most free swap space, regardless of its load. If you use << or >> more than once, only the last use has any effect — it overrides the previous uses. For example,

```
% mprun –R "mem_free>> swap_free>>" a.out
```
initially selects the nodes that have the most free memory, but then selects nodes that have the largest amount of available swap space. The second selection may yield a different set of nodes than were selected initially.

You can also use arithmetic expressions for numeric attributes anywhere. For example,

```
% mprun –R "load1 / load5 < 2" a.out
```
specifies that the ratio between the one-minute load average and the five-minute load average must be less than 2. In other words, the load average on the node must not be growing too fast.

You can use standard arithmetic operators as well as the  $C$  ?: conditional operator.

**Note –** Because some shell programs interpret characters used in RRS arguments, you may need to protect your RRS entries from undesired interpretation by your shell program. For example, if you use  $csh$ , write "-R \!private" instead of "-R !private".

#### Boolean Attributes

Boolean attributes are either true or false. If you want the attribute to be true, simply list the attribute in the RRS. For example, if your system administrator has defined an attribute called ionode, you can request a node with that attribute:

```
% mprun –R "ionode" a.out
```
If you want the attribute to be false (that is, you do not want a resource with that attribute), precede the attribute's name with !. (Precede this with a backslash in the C shell; the backslash is an escape character to prevent the shell from interpreting the exclamation point as a "history" escape.) For example,

```
% mprun –R "\!ionode" a.out
```
For example,

% **mprun –R "mem\_free > 256" a.out**

specifies that the node must have over 256 Mbytes of available RAM.

```
% mprun –R "swap_free >>" a.out
```
specifies that the node picked must have the highest available swap space.

#### Examples

Here are some examples of the –R option in use.

The following example specifies that the program must run on a node in the partition with 512 Mbytes of memory:

% **mprun –p part2 –R "mem\_total=512" a.out**

The following example specifies that you want to run on any of the three nodes listed:

% **mprun –R "name=node1 | name=node2 | name=node3" a.out**

The following example chooses nodes with over 300 Mbytes of free swap space. Of these nodes, it then chooses the one with the most total physical memory:

```
% mprun –R "swap_free > 300 & mem_total>>" a.out
```
The following example assumes that your system administrator has defined an attribute called framebuffer, which is set (TRUE) on any node that has a frame buffer attached to it. You could then request such a node via the command

```
% mprun –R "framebuffer" a.out
```
#### Using RRS to Map Ranks to Nodes

**To map ranks to specific nodes, use the**  $-Mf$  **option. While you can use the**  $-R$ option to map ranks to nodes, its use for this purpose is discouraged, and may not be supported in future releases.

That said, you can construct an RRS expression (see ["Expressing More Complex](#page-38-0) [Resource Requirements With](#page-38-0)  $-R$ " on page 29) that causes mprun to distribute a specified number of processes (MPI ranks) to a set of nodes in a specified order

The RRS expression assigns to each node in the set a single-character alias preceded by a number, which together make up a sequence of count/alias pairs. For example:

```
"[2a2b2c2d]:a.name=hpc–node0 & b.name=hpc–node1 & c.name=hpc–node2 &
d.name=hpc–node3"
```
The number that precedes a node's alias tells the CRE how many processes to start on that node. In this example, it assigns two processes to each of the nodes defined by the aliases a, b, c, and d. This number can be different for each node, but it *must not* exceed the number of CPUs on that node.

The CRE distributes processes to the nodes in the order in which they are listed in the RRS expression, starting the rank 0 process on the first node in the list. Once the prescribed number of processes have been started on the first node, the CRE moves to the second node and then to subsequent nodes, starting the specified number of processes on each node in turn. An alias cannot be repeated in the sequence, but one node can be defined with more than one alias.

The RRS rank-mapping expression must satisfy the following conditions:

- Up to 26 node aliases can be defined; aliases are *not* case-sensitive. Every node alias must be preceded by a number, which may have more than one digit.
- The number of processes assigned to a given node *cannot* be greater than the number of CPUs on that node.

■ The  $-p$  value *cannot* be greater than the total number of processes allocated by the RRS expression. You cannot use use the –W option to get around this restriction by wrapping the processes.

The following example shows this technique being applied on a 4x4 partition. Two processes are started on each of four, four-CPU nodes.

```
% mprun –o –np 8 –R "[2a2b2c2d]:a.name=hpc–node0 & b.name=hpc–node1
& c.name=hpc–node2 & d.name=hpc–node3" uname –n
r0:hpc–node0
r1:hpc–node0
r2:hpc–node1
r3:hpc–node1
r4:hpc–node2
r5:hpc–node2
r6:hpc–node3
r7:hpc–node3
```
The –o option prepends each output line with the MPI rank of the process that writes it. Two CPUs on each node are not participants in this job.

The next example shows different numbers of processes being allocated to each node. One process is started on the first node, two on the second, and so forth.

```
% mprun –o –np 10 –R "[1a2b3c4d]:a.name=hpc–node0 & b.name=hpc–node1
& c.name=hpc–node2 & d.name=hpc–node3" uname –n
r0:hpc–node0
r1:hpc–node1
r2:hpc–node1
r3:hpc–node2
r4:hpc–node2
r5:hpc–node2
r6:hpc–node3
r7:hpc–node3
r8:hpc–node3
r9:hpc–node3
```
The following example shows the error message that is returned when the number of processes assigned to a node exceeds the number of CPUs on that node.

```
% mprun –o –np 6 –R "[2a1b3c]:a.name=hpc–node0 & b.name=hpc–node1 &
c.name=hpc–node0" uname –n
mprun: no_mp_jobs: No nodes in partition satisfy RRS
```
In this case, the node hpc–node0 is aliased twice — as 2a and  $3c$  — so that it can be repeated in the sequence. This use of multiple aliases is legal, but hpc–node0 has four CPUs and the total number of processes assigned by 2a and 3c is five, which violates the second condition listed above.

The next example shows what happens when an alias does not start with a number. In this case, the alias for hpc–node0 violates the first condition listed above.

% **mprun –o –np 6 –R "[a2b3c]:a.name=hpc–node0 & b.name=hpc–node1 & c.name=hpc–node2" uname –n** mprun: no\_mp\_jobs: No nodes in partition satisfy RRS

## Specifying the Behavior of I/O Streams

### <span id="page-45-0"></span>Introducing mprun I/O

By default, all standard output (stdout) and standard error (stderr) from an mprun-launched job will be merged and sent to mprun's standard output. This is ordinarily the user's terminal. Likewise, mprun's standard input (stdin) is sent to the standard input of all the processes.

You can redirect mprun's standard input, output, and error using the standard shell syntax. For example,

% **mprun –np 4 echo hello > hellos**

You can also change what happens to the standard input, output, and error of each process in the job. For example,

% **mprun echo hello > message**

sends hello across the network from the echo process to the mprun process, which writes it to a file called message.

The mprun command's own options allow you to control  $I/O$  in other ways. For example, rather than making remote processes communicate with mprun (when it may not be necessary), you can make each process write to or read from a file on the node on which it is running. For example, you can make each process send its standard output or standard error to a file on its own node. In the following example, each node will write hello to a local file called message:

% **mprun –I "1w=message" echo hello**

mprun also provides options that you can use to control standard output and standard error streams. For example, you can

■ Use the  $-D$  option to make the standard error from each process go to the standard error of mprun, instead of its standard output. For example,

```
% mprun –D a.out
```
sends standard output from a. out to the standard output of mprun and sends the standard error of a.out to the standard error of mprun.

- Use the –B option to merge the standard output and standard error streams from each process and direct them to files named out.*jid*.*rank*, where *jid* is the job ID of the job and *rank* is the rank of this process within the job. The files are located in the job's working directory. There is no standard input stream.
- Use the  $-N$  option to shut off all standard I/O to all the processes. That is, with this option, you specify that there are to be no stdin, stdout, and stderr connections. Use the –N option for situations in which standard I/O is not necessary; you can reduce the overhead incurred by establishing standard I/O connections for each remote process and then closing those connections as each process ends.
- **■** Use the  $-n$  option to cause stdin to be read from  $/$  dev/null. This can be useful when running mprun in the background, either directly or through a script. Without  $-n$ , mprun will block in this situation, even if no reads are posted by the remote job. When –n is specified, the user process encounters an EOF if it attempts to read from stdin. This is comparable to the behavior of the –n option to rsh.

**Note –** The set of mprun options that control stdio handling cannot be combined. These options override one another. If more than one is given on a command line, the last one overrides all of the rest. The relevant options are:  $-D$ ,  $-N$ ,  $-B$ ,  $-n$ ,  $-i$ ,  $-o$ , and  $-T$ .

#### Creating a Custom Configuration

Use the  $-I$  option to specify a custom configuration for the I/O streams associated with a job, including standard input, output, and error. The  $-I$  option takes as an argument a comma-separated series of *file descriptor strings*. These strings specify what is to happen with each of the job's I/O streams.

In Solaris, each process has a numbered set of *file descriptors* associated with it. The standard I/O streams are assigned the first three file descriptors:

- $\Box$  0 standard input (stdio)
- 1 standard output (stdout)
- 2 standard error (stderr)

The argument list to  $-I$  can include a string for each file descriptor associated with a job; if any file descriptor is omitted, its stream won't be connected to any device.

Restriction: If you include strings to redirect both standard output and standard error, you must also redirect standard input. If the job has no standard input, you can redirect file descriptor 0 to /dev/null.

The file descriptor strings in the  $-I$  argument list can be in any order. Quotation marks around the strings are optional.

#### *File Descriptor Attributes*

The file descriptor string assigns one or more of the following attributes to a file descriptor:

- $\mathbf{r}$  File descriptor is to be read from.
- $\blacksquare$  w File descriptor is to be written to.
- $\blacksquare$  p File descriptor is to be attached to a pseudo-terminal (pty).

You must specify either  $r$  or w for each file descriptor—that is, whether the file descriptor is to be written to or read from.

Thus, the string

5w

means that the stream associated with file descriptor 5 is to be written. And

0rp

means that the standard input is to be read from the pseudo-terminal.

If you use the  $p$  (pty) attribute, you must have one  $rp$  and one wp in the complete series of file descriptor strings. In other words, you must specify both reading from and writing to the pty. No other attributes can be associated with  $rp$  and wp.

The following attributes are output-related and thus can only be used in conjunction with w:

- $\blacksquare$   $\blacksquare$  Line-buffered output.
- $\blacksquare$  t Tag the line-buffered output with process rank information.
- $\blacksquare$  a Stream is to be appended to the specified file.

**Note –** NFS does not support append operations.

Use the  $1$  attribute in combination with the w attribute to line-buffer the output of multiple processes. This takes care of the situation in which output from one process arrives in the middle of output from another process. For example,

```
% mprun –np 2 echo "Hello"
HelHello
lo
```
With the 1 attribute, you ensure that processes don't intrude on each other's output. The following example shows how using the l attribute could prevent the problem illustrated in the previous example:

```
% mprun –np 2 –I "0r, 1wl" echo "Hello"
Hello
Hello
```
Use the  $t$  attribute in place of 1 to force line-buffering and, additionally, to prefix each line with the rank of the process producing the output. For example,

```
% mprun –np 2 –I "0r, 1wt" echo "Hello"
r0:Hello
r1:Hello
```
The b attribute is input-related and thus can be used only in combination with  $r$ . In multiprocess jobs, the b attribute specifies that input is to go only to the first process, rather than to all processes, which is the default behavior.

The m attribute pertains to reading from a pseudo-terminal and thus can be used only with  $rp$ . The m attribute in combination with  $rp$  causes keystrokes to be echoed multiple times when multiple processes are running. The default is to display multiple keystrokes only once.

#### *File Descriptor String Syntax*

You can direct one file descriptor's output to the same location as that specified by another file descriptor by using the syntax

*fdattr*=*@other\_fd*

For example,

2w=@1

means that the standard error is to be sent wherever the standard output is going. You cannot do this for a file descriptor string that uses the p attribute.

If the behavior of the second file descriptor in this syntax is changed later in the  $-I$ argument list, the change does not affect the earlier reference to the file descriptor. That is, the  $-I$  argument list is parsed from left to right.

You can tie a file descriptor's output to a file by using the syntax

*fdattr=filename*

For example,

10w=output

says that the stream associated with file descriptor 10 is to be written to the file output. Once again, however, you cannot use this feature for a file descriptor defined with the p attribute.

In the following example, the standard input is read from the pty, the standard output is written to the pty, and the standard error is sent to the file named errors:

% **mprun –I "0rp,1wp,2w=errors" a.out**

If you use the w attribute without specifying a file, the file descriptor's output is written to the corresponding output stream of the parent process; the parent process is typically a shell, so the output is typically written to the user's terminal.

For multiprocess jobs, each process creates its own file; the file is opened on the node on which the process runs.

**Note –** If output is redirected such that multiple processes open the same file over NFS, the processes will overwrite each other's output.

In specifying the individual file names for processes, you can use the following symbols:

- $\blacksquare$  & J The job ID of the job
- $\Box$  &R The rank of the process within the job

The symbols will be replaced by the actual values. For example, assuming the job ID is 15, this file descriptor string

1w=myfile.&J.&R

redirects standout output from a multiprocess job to a series of files named myfile.15.0, myfile.15.1, myfile.15.2, and so on, one file for each rank of the job.

In the following example, there is no standard input (it comes from  $/$ dev/null), and the standard output and standard error are written to the files out.*job*.*rank*:

% **mprun –I "0r=/dev/null,1w=out.&J.&R,2w=@1" a.out**

This is the behavior of the  $-B$  option. See "Introducing mprun [I/O" on page 36](#page-45-0). Note the inclusion in this example of a file descriptor string for standard input even though the job has none. This is required because both standard output and standard error are redirected.

#### mprun *Options versus Shell Syntax*

The default I/O behavior of mprun (merged standard error and standard output) is equivalent to

```
% mprun –I "0rp,1wp,2w=@1" a.out
```
The –D option provides separate standard output and standard error streams; it is equivalent to:

% **mprun –I "0rp,1wp,2w" a.out**

You can use the  $-\circ$  option to force each line of output to be prepended with the rank of the process writing it. This is equivalent to

```
% mprun –I "0rp,1wt,2w=@1" a.out
```
If you redirect output to a shared file, you must use standard shell redirection rather than the equivalent  $-I$  formulation  $(-I \cap \text{Iwt}=\text{outfile})$ . The same restriction also applies to the linebuffer formulation  $(-I \nvert \text{w}t = \text{outfile}).$ 

For example, the following command line concatenates the outputs of the individual processes of a job and writes them to outfile.dat:

```
% mprun –np 4 myprogram > outfile.dat
```
The following command line concatenates the outputs of the individual processes and appends them to the previous content of the output file:

% **mprun –np 4 myprogram >> outfile.dat**

The following table describes three mprun command-line options that provide the same control over standard  $I/O$  as some  $-I$  constructs, but are much simpler to express. Their  $-I$  equivalents are also shown.

| Command     | <b>Description</b>                                                                                                    |
|-------------|----------------------------------------------------------------------------------------------------|
| $mprun - i$ | Standard input to mprun is sent only to rank $0$ , and not to all other<br>ranks. Equivalent to<br>$mprun - I$ "Orpb, $1wp, 2w=@1" a.out$                          |
| mprun -B    | Standard output and standard error are written to the file out . job. rank.<br>Equivalent to mprun $-I$ "0r=/dev/null, 1w=out. $\&J.\&R$ , 2w=@1"<br>a.out         |
| $mprun -o$  | Use line buffering on standard output, prefixing each line with the rank<br>of the process that wrote it. Equivalent to mprun $-I$<br>"Orp, $1wt$ , $2w=@1" a.out$ |

**TABLE 3-5** mprun Shortcut Summary

**Note –** Specifying  $-\circ$  (forcing processes to prepend rank on output lines), or the equivalent  $-I$  syntax (such as  $-I1wt$ ) will not work if redirection is also specified with  $-I$  (such as with  $-I1w=outfile$ ). Use the standard shell redirection operator instead.

These shortcuts are not exact substitutions. The CRE uses ptys correctly, whether the –I option is present or absent. Also, the CRE merges standard error with standard output when it is appropriate. If either stderr or stdout is redirected (but not both), ptys are not used and stderr and stdout are separated. If both stderr and stdout are redirected, ptys are still not used, but stderr and stdout are combined.

#### Caution Regarding the Use of  $-i$  Option

Use the  $-i$  option to mprun with caution, since the  $-i$  option provides only one stdin connection (to rank 0). If that connection is closed, keyboard signals are no longer forwarded to those remote processes. To signal the job, you must go to another window and issue the mpkill command. For example, if you issue the command mprun –np  $2 - i$  cat and then type the  $Ctr1-d$  character (which causes cat to close its stdin and exit), rank 0 will exit. However, rank 1 is still running, and can no longer be signaled from the keyboard.

# Changing the Working Directory

Use the –C option to specify the path of an alternative working directory to be used by the processes spawned when you run your program. (Setting a path with  $-C$  does not affect where the CRE looks for executables.) If you don't specify –C, the default is the current working directory. For example,

% **mprun –C /home/collins/bin a.out**

changes the working directory for a.out to /home/collins/bin.

# Executing With a Different User or Group Name

Use the –U option to execute with the specified user ID or user name. For example,

```
% mprun –U traveler a.out
```
executes a.out as the user traveler.

Use the –G option to execute with the specified group ID or group name.

```
% mprun –G qa–team a.out
```
executes a.out as the group qa–team.

You must have the appropriate level of permissions to use these options. For example, you must belong to the group you specify, or be the superuser.

## Getting Information

Use the –h option to display a list of mprun options and their meanings.

Use the –V option to display the command's version number.

If you specify either  $-h$  or  $-V$ , it must be the only option on the command line.

Use the  $-J$  option to display the program's jid, along with the name of the cluster and the number of processes, after executing mprun.

# Specifying a Different Argument Vector

By default, mprun passes the vector of a program's command-line arguments to the program in the standard way. For example, if you issue the command

% **mprun a.out arg1 arg2**

mprun passes an array in which the name of the program,  $a$  out, is the first element (argv[0]), and arg1 and arg2 are the second and third elements.

In cluster-level programming, it is sometimes useful to specify an  $\arg(y[0]$  that is not the name of the program. You can use the –A option to do this. The argument to –A is the name of the program to be executed. You can then follow this with an argument of your choice in the arg0 position. For example, if you want to pass newarg as the  $argv[0]$  to the program a. out, along with arg1 and  $arg2$ , you could issue the command

% **mprun –A a.out newarg arg1 arg2**

## Exit Status

The exit status of mprun specifies the number of processes that exited with nonzero exit status.

## Omitting mprun

You can execute a serial program without using mprun. For example, you could simply type

% **a.out**

In that case, the program executes locally, on the node where you are logged in. By doing this, however, you give up the benefits of load-balancing provided by the CRE.

**Note –** You cannot run Sun MPI programs in this way; you must use mprun.

# Sending a Signal to a Process

The mpkill command is comparable to the Solaris kill command. You use it to terminate all processes of the jobs with the specified job IDs running on the Sun HPC cluster, or to send a signal to it.

You can send any standard Solaris signal. Use the  $-1$  option to obtain a list of the supported signals, or the  $-d$  option to list them along with brief descriptions.

Specify the signal's name or number, followed by the job ID, to send that signal to the job. For example,

```
% mpkill –CONT 59
```
sends a SIGCONT to the processes that constitute job 59.

Issuing mpkill without specifying a signal sends a SIGTERM to the job.

To find out a job's job ID, use the command mpps or the  $-J$  option to mprun.

mpkill returns the following status values:

- 0 The command executed successfully.
- $\blacksquare$  1 An error was encountered during execution. For example, the job was not known.
- $\Box$  2 The command was partially successful. This typically occurs when you send a signal to a job in which one or more of the processes has already exited and therefore could not receive the signal.

Note that this is usually not an error, since the reason you are using mpkill is most likely to eliminate a job that has hung in this intermediate state.

## <span id="page-56-0"></span>Getting Information

The CRE user interface includes two commands for obtaining information about a Sun HPC cluster's configuration (mpinfo) and information about jobs running on the cluster (mpps).

## mpps: Finding Out Job Status

The mpps command is comparable to the Solaris ps command. It returns information about jobs and processes currently running on the Sun HPC cluster.

By default mpps shows basic information about the user's jobs currently running in the default partition. For example,

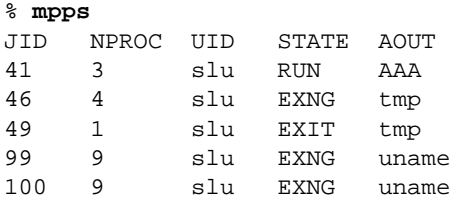

In the response,

- JID is the executing program's job ID.
- NPROC is the number of processes in the job.
- UID is the user ID of the person who executed the program.
- STATE is the execution status of the job's processes. (See TABLE 4-1 [on page 48](#page-57-0) for a list of possible process states.)
- AOUT is the name of the executable program.

[TABLE 4-1](#page-57-0) lists the states reported by mpps. Some states refer only to jobs, some only to processes, and some to both. (See ["Displaying Process Information" on page 49.](#page-58-0))

<span id="page-57-0"></span>

| <b>State</b> | mpps Display | Meaning                                                                                                    |
|--------------|--------------|----------------------------------------------------------------------------------------------------|
| CORE         | CORE         | The job or process exited due to a signal and core<br>was dumped.                                                                                   |
| COREING      | <b>CRNG</b>  | The job is exiting due to a signal. The first process to<br>die dumped core.                                                                        |
| EXIT         | EXIT         | The job or process exited normally.                                                                                                    |
| EXITING      | <b>EXNG</b>  | The job is exiting. At least one process exited<br>normally.                                                                                        |
| FAIL         | FAIL         | The job or process failed on startup or was aborted.                                                                                                |
| FAILING      | FLNG         | Initialization of the job failed, or a job abort has been<br>signaled.                                                                              |
| ORPHAN       | ORPHAN       | The process has been "orphaned," that is, the node<br>on which it exists has gone offline.                                                          |
| RUNNING      | <b>RUN</b>   | The job or process is running.                                                                                                    |
| SEXIT        | SEXIT        | The job or process exited due to a signal.                                                                                                    |
| SEXITING     | SEXNG        | The job is exiting due to a signal. The first process to<br>die was killed by a signal. At least one of its<br>processes is still in the RUN state. |
| SPAWNING     | SPAWN        | The job or process is being spawned.                                                                                                    |
| STOP         | STOP         | The job or process is stopped.                                                                                                    |

**TABLE 4-1** Job and Process States

Use the  $-f$  option to display, in addition, the start time for each job and the job's arguments.

Use the –e option to display information on all jobs, not just your jobs.

### Displaying the Partition

To show information about jobs running in all partitions, use the –A option.

To show information about jobs running in a specific partition, use the  $-a$  option, followed by the name of the partition.

### <span id="page-58-0"></span>Displaying Process Information

Use the –p option to also view information about the processes that make up the jobs. The process information is listed below each job. For example,

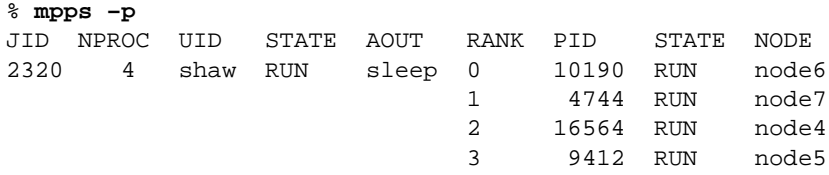

In this example,

- RANK is the process's rank within the job.
- PID is the process's process ID.
- STATE is the process's execution status.
- NODE is the node on which the process is running.

### Displaying Specific Process and Job Information

You can also use the  $-P$  option to display one or more specific process values and the –J option to display one or more job values. Separate multiple values either with spaces or with commas and no spaces.

Arguments to  $-P$  are

- $\blacksquare$  rank The rank of the process within the job.
- pid The process's process ID.
- $\blacksquare$  state The current execution state of the process.
- iod The process ID of the I/O daemon for this process.
- load The load on the node on which the process is executing.
- node The name of the node on which the process is executing.

You can list these via the  $-\ln$  option.

Arguments to  $-J$  are

- $\Box$  part The name of the partition in which the job will run.
- $\blacksquare$  jid The job's unique ID, which can be used as an argument to mpkill.
- nproc The number of processes requested (the actual number of processes started may differ if the  $-W$  or  $-S$  flags were used with mprun).
- uid The user on whose behalf the job will be run (normally the user who submitted the job; see the  $-U$  flag to mprun for details).
- gid The group on whose behalf the job will be run (normally the group of the user who submitted the job; see the  $-G$  flag to mprun for details).
- state There are five states:
	- BUILD The job is being submitted.
	- $\blacksquare$  WAIT The job is waiting to run.
	- SPAWN The job is preparing to run.
	- $\blacksquare$  RUN The job is running.
	- RSTRT The job has been killed because one of the nodes on which it was running went down; the job will be restarted.
- running The number of processes actually running for this job. This is not always equal to the number of processes started for this job, since processes that have exited are not counted.
- $\blacksquare$  wkdir The directory in which the job's processes will be (or were) started.
- aout The name of the program to be run.
- paout The full path of the program to be run.
- $\blacksquare$  ctime The job creation time (when mprun was invoked for the job).
- args The command-line arguments for the program to be run.
- stime The time the job was started.
- prio The job priority (higher numbers run first).

## mpinfo: Configuration and Status

Use the mpinfo command to display information about the configuration of partitions and nodes, and status information about nodes.

#### **Overview**

You can display information on all partitions or nodes, or on any subset of them. You can either list the partitions or nodes, or you can use the –R option, along with a resource requirement specifier (RRS), to have the CRE determine which objects should be displayed. See ["Expressing More Complex Resource Requirements With](#page-38-1) – R[" on page 29](#page-38-1) for information on RRSs. If you specify a partition, you must include only partition attributes in the RRS; if you specify a node, you must use only node attributes.

Use the –A option to specify an attribute whose value you want to display. If you want to display more than one attribute, separate them by commas with no spaces. Alternatively, you can issue multiple  $-A$  options on the same command line. If you omit –A, mpinfo displays values for a default set of attributes.

Use the  $-v$  option to display information about all attributes for one or more partitions or nodes. These include attributes defined by the system administrator.

When a Boolean attribute is displayed, yes indicates that the attribute is set, and no indicates that the attribute is not set.

### Displaying Partition Information

Use the  $-P$  option to display information for all partitions.

Use the  $-p$  option, followed by the name of the partition, to display information about an individual partition. To display information about multiple partitions, list the names, either separating them with commas and no spaces or enclosing the list in quotation marks.

Partition attributes whose settings you can view via mpinfo are shown in [TABLE 4-2](#page-61-0) [on page 52](#page-61-0); the heading displayed for each attribute is shown in parentheses after its description.

The following summarizes various points discussed earlier.

- $\blacksquare$  You can specify one or more of these attributes via the  $-A$  option, or as part of an RRS as an argument to the –R option. You can use either the attribute's real name or, in some cases, a shorter version.
- $\blacksquare$  For attributes that are defined as negatives (for example, no logins), you can specify a positive version (for example,  $logins$ ) for  $-A$ .
- You can list the settings of all attributes (including any system administrator– defined attributes) on a per-partition basis via the  $-v$  option.

■ You can list the names and brief descriptions of these attributes via the  $-1p$ option.

<span id="page-61-0"></span>

| Attribute (mpadmin form) | Description (mpinfo output heading)                                                                                               |
|--------------------------|----------------------------------------------------------------------------------------------------|
| enabled                  | Set if the partition is enabled, that is, if it is<br>ready to accept jobs (ENA).                                                 |
| maxt                     | Maximum number of simultaneously<br>running processes allowed on each node of<br>the partition (MAXT).                            |
| name                     | Name of the partition (NAME).                                                                                                    |
| login                    | Allow logins. When login is set, LOG is set.<br>Note that this is the inverse of the mpadmin<br>meaning. (LOG).                   |
| mp                       | Allow multinode jobs. When $no_{mp\_jobs}$<br>is unset, MP is set. Note that this is the<br>inverse of the mpadmin meaning. (MP). |
| nodes                    | Number of nodes in the partition (NODES).                                                                                         |

**TABLE 4-2** Partition Attributes Available via mpinfo

The following example illustrates the default mpinfo output for partitions:

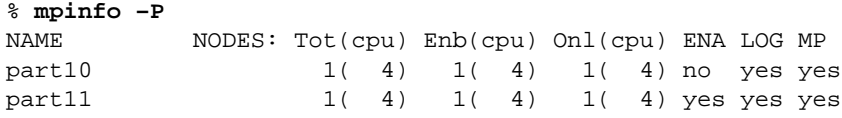

The following example displays the names, numbers of nodes, and enabled status for all partitions:

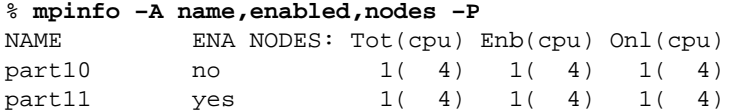

### Displaying Node Information

Use the –N option to display information about all nodes.

Use the –n option, followed by the name(s) of one or more nodes. When listing multiple node names, separate the names with commas without spaces.

The following table shows the node attributes that you can display via mpinfo. The heading that is displayed for each attribute is shown in parentheses at the end of each description.

Note these points:

- $\blacksquare$  You can specify one or more of these attributes via the  $-A$  option, or as part of an RRS as an argument to the –R option. You can use either the attribute's real name or, in some cases, a shorter version.
- You can list the settings of all attributes (including any system administrator– defined attributes) on a per-node basis via the  $-v$  option.
- $\blacksquare$  You can list the names and brief descriptions of these attributes via the  $-\ln$ option.

| <b>Attribute</b> | <b>Short Form</b> | Description (mpinfo output heading)                          |
|------------------|-------------------|--------------------------------------------------------------|
| cpu_idle         | idle              | Percent of time CPU is idle (IDLE).                          |
| cpu_iowait       | iowait            | Percent of time CPU spends waiting for<br>$I/O$ (IWAIT).     |
| cpu_kernel       | kernel            | Percent of time CPU spends in kernel<br>(KERNL).             |
| cpu_type         | cpu               | CPU architecture (CPU).                                      |
| cpu_user         | user              | Percent of time CPU spends running user's<br>program (USER). |
| domain           |                   | DNS domain.                                                  |
| enabled          |                   | If set, node is available for spawning jobs<br>on it.        |
| load1            |                   | Load average for the past minute (LOAD1).                    |
| load5            |                   | Load average for the past five minutes<br>$(LOAD5)$ .        |
| load15           |                   | Load average for the past 15 minutes<br>(LOAD15).            |
| manufacturer     | manuf             | Hardware manufacturer (MANUFACTURER).                        |
| mem_free         | memf              | Node's available RAM (in Mbytes) (FMEM).                     |
| mem_total        | memr              | Node's total physical memory (in Mbytes)<br>$(MEM)$ .        |
| name             |                   | Name of the node (NAME).                                     |

**TABLE 4-3** Node Attributes Available via mpinfo

| <b>Attribute</b> | <b>Short Form</b> | Description (mpinfo output heading)                                                                                         |
|------------------|-------------------|----------------------------------------------------------------------------------------------------|
| ncpus            | ncpu              | Number of CPU modules in the node<br>(NCPU).                                                                                |
| os_arch_kernel   | mach              | Node's kernel architecture (MACH).                                                                                          |
| os max proc      | maxproc           | Maximum number of processes allowed on<br>the node (note that this is all processes,<br>including cluster daemons) (MPROC). |
| os_name          | os                | Name of the operating system running on<br>the node (OS).                                                                   |
| os_release       | osrel             | Operating system's release number<br>(OSREL).                                                                               |
| os_release_maj   | osmaj             | The major number of the operating system<br>release number (MAJ).                                                           |
| os_release_min   | osmin             | The minor number of the operating system<br>release number (MIN).                                                           |
| os_version       | osver             | Operating system's version (OSVER).                                                                                         |
| partition        |                   | The partition of which the node is a<br>member (PARTITION).                                                                 |
| serial_number    | serno             | Hardware serial number (SERIAL).                                                                                            |
| swap_free        | swapf             | Node's available swap space (in Mbytes)<br>$(FSWP)$ .                                                                       |
| swap_total       | swapr             | Node's total swap space (in Mbytes)<br>$(SWAP)$ .                                                                           |

**TABLE 4-3** Node Attributes Available via mpinfo (Continued)

The following is an example of the mpinfo output for nodes:

```
% mpinfo –N
NAME UP PARTITION OS OSREL NCPU FMEM FSWP LOAD1 LOAD5 LOAD
15
node0 y p0 SunOS 5.6 1 0.89 158.34 0.09 0.11 0.13
node1 y p0 SunOS 5.6 1 31.41 276.12 0.00 0.01 0.01
node2 y p1 SunOS 5.6 1 25.59 279.77 0.00 0.00 0.01
node3 y p1 SunOS 5.6 1 25.40 279.88 0.00 0.00 0.01
```
The following example shows only the names of nodes and the partition they're in:

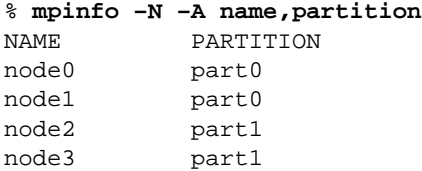

### Displaying Cluster Information

Use the –C option to display information about the entire cluster. For example,

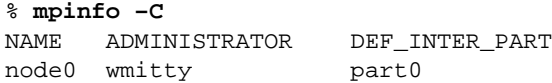

where:

- NAME The name of the cluster, which is the host name of the master node.
- ADMINISTRATOR The name of its administrator
- DEF\_INTER\_PART The default interactive partition

# Debugging Programs

The Prism development environment is a component in the Sun HPC ClusterTools suite of software. You can use it to debug and visualize data in serial or messagepassing programs on a Sun HPC cluster. For complete information on the Prism environment , see the *Prism User's Guide* and *Prism Reference Manual*. This chapter gives a brief overview of how to start up Prism.

To use Prism, you must first log in to the Sun HPC cluster, as described in [Chapter 2.](#page-18-0) If you are using the graphical version of the Prism environment, you must be running the Solaris 2.6, 7, or 8 operating environment with either OpenWindows or CDE.

You can start the Prism environment by entering

% **prism**

and then loading your executable program from within Prism.

Alternatively, you can specify the program's name on the command line. In this case, the environment will start up with the program already loaded. For example,

% **prism a.out**

Once the program is loaded in the Prism environment, you can execute it, debug it, and visualize data in it. The program executes on the same node as the Prism environment.

## Debugging Sun MPI Programs

If you are going to use Prism to debug a Sun MPI program, use the –np option with mprun to specify how many processes are to be started. For example,

```
% prism –np 4 a.out
```
When you use the  $-\text{np}$  option, you can also use other Prism options, such as  $-p$ , to determine where the job's processes are to run and how they are mapped onto nodes. For example,

% **prism –p part0 –np 4 a.out**

starts the environment as well as the message-passing program a.out on the partition part0. Client Prism processes are also started with each of the a.out processes. They receive instructions from and return information to the master Prism daemon that is started by mprun.

You can attach to a running Sun MPI program by specifying its job ID after the name of the executable program. For example,

```
% prism –np 1 a.out 462
```
You can find out the job ID of a program by issuing the mpps command or by using the  $-J$  option to mprun.

The setting of the MPRUN\_FLAGS environment variable applies to both mprun starting the Prism environment and to the Prism environment starting the parallel processes. This means that the default options are likely to be incorrect for one or the other, since you would typically want to start the Prism environment on one node in a shared partition, and the Sun MPI processes on multiple nodes, possibly in a dedicated partition.

# Using LSF With Sun HPC ClusterTools

The Sun HPC ClusterTools products can be teamed with LSF Suite 3.2.3, Platform Computing Corporation's resource management software. This appendix explains how to execute Sun MPI applications on a Sun HPC cluster using Platform Computing Corporation's LSF Batch software, enhanced by the LSF Parallel facility.

**Note –** Users should read the *LSF Batch User's Guide* for detailed information about the LSF Batch system's general features.

## About LSF Suite 3.2.3

LSF Suite 3.2.3 is a collection of resource-management products that provide distributed batch scheduling, load-balancing, job execution, and job termination services across a network of computers. The LSF products required by Sun HPC ClusterTools software are: LSF Base, LSF Batch, and LSF Parallel.

- *LSF Base* Provides the fundamental services upon which LSF Batch and LSF Parallel depend. It supplies cluster configuration information as well as the up-todate resource and load information needed for efficient job allocation. It also supports interactive job execution.
- *LSF Batch* Performs batch job processing, load-balancing, and policy-based resource allocation.
- LSF Parallel Extends the LSF Base and Batch services with support for parallel jobs.

LSF Suite 3.2.3 runs with Sun HPC ClusterTools software under Solaris 2.6 or Solaris 7 (32- or 64-bit).

# Job Execution Modes

If you're using LSF for resource management, all Sun HPC jobs are handled by the LSF Batch system. Consequently, Sun HPC job submission involves the following:

- When a Sun HPC job is submitted, it is placed in a job queue rather than being launched immediately.
- These queues are created by the system administrator. Each queue is defined by a set of job-launching criteria, called *job-scheduling policies.* These policies can be specified by the administrator, or default queue policies can be used.
- If a job has particular resource requirements and if a particular queue's jobscheduling policies meet those requirements, you can specify that the job be placed on that queue. If a job does not require special execution conditions, you can leave the choice of queue to the LSF Batch system.
- The job waits in its queue until it reaches the head of the queue *and* the cluster is able to satisfy the job scheduling policies of that queue. At that point the job is launched.

The LSF Batch system offers an enhanced form of queue-based job scheduling, called *interactive batch*. This job submission mode provides all the job scheduling and resource management services of the batch environment, while keeping the terminal session from which the job was submitted attached to the job. This allows the user to interact with the job throughout its execution.

# Starting Sun MPI Programs

This section explains the basic steps for starting up message-passing programs on a Sun HPC cluster using LSF Batch services. It covers the following topics:

- ["Using Parallel Job Queues" on page 61](#page-70-0)
- "bsub [Overview" on page 62](#page-71-0)
- ["Submitting Jobs in Batch Mode" on page 62](#page-71-1)
- ["Submitting Interactive Batch Jobs" on page 63](#page-72-0)
- "Using the –sunhpc [Option" on page 64](#page-73-0)

For information about developing, compiling, and linking Sun MPI programs, see the *Sun MPI Programming and Reference Guide*.

**Note –** Running parallel jobs with LSF Suite 3.2.3 is supported on up to 1024 processors and up to 64 nodes.

#### <span id="page-70-0"></span>Using Parallel Job Queues

Distributed MPI jobs must be submitted via batch queues that have been configured to handle parallel jobs. This parallel capability is just one of the many characteristics that a system administrator can assign when setting up a batch queue.

You can use the command bqueues  $-1$  to find out which job queues support parallel jobs, as shown in [FIGURE A-1](#page-70-1).

The bqueues  $-1$  output contains status information about all the queues currently defined. Look for a queue that includes the line:

```
JOB_STARTER: pam
```
which means it is able to handle parallel (distributed MPI) jobs. In the example shown in [FIGURE A-1](#page-70-1), the queue hpc is defined in this way.

**Note –** The pam entry may be followed by a  $-t$  or  $-v$ . The  $-t$  option suppresses printing of process status upon completion and  $-v$  specifies that the job is to run in verbose mode.

```
hpc-demo% bqueues –l
QUEUE: hpc
 -- Sun HPC interactive queue (uses pam as a job starter. This
     is the default queue.
           :
           :
SCHEDULING POLICIES: INTERACTIVE
USERS: all users
HOSTS: all hosts used by the LSF Batch system
JOB_STARTER: pam
PREEMPTION: PREEMPTIVE
```
<span id="page-70-1"></span>**FIGURE A-1** Finding a Parallel Queue With bqueues –l

If no queues are currently configured for parallel job support, ask the system administator to set one or more up in this way.

Once you know the name of a queue that supports parallel jobs, submit your Sun MPI jobs explicitly to them. For example, the following command submits the job hpc–job to the queue named hpc for execution on four processes.

hpc–demo% **bsub –q hpc –n 4 hpc–job**

Additional examples are provided in ["Submitting Jobs in Batch Mode" on page 62](#page-71-1) and ["Submitting Interactive Batch Jobs" on page 63.](#page-72-0)

**Note –** To use LSF Batch commands, your PATH variable must include the directory where the LSF Base, Batch, and Parallel components were installed. The default installation directory is /opt/SUNWlsf/bin. Likewise, your PATH variable must include the ClusterTools software installation directory; the default location for ClusterTools components is /opt/SUNWhpc/bin.

#### <span id="page-71-0"></span>bsub Overview

The command for submitting Sun MPI jobs to the LSF Batch system is bsub, just as it is for submitting nonparallel batch jobs. The command syntax is essentially the same as well, except for an additional option, –sunhpc, which applies specifically to Sun MPI jobs. The bsub syntax for parallel jobs is

bsub [*basic\_options*] [–sunhpc *sunhpc\_args*] *job*

The *basic\_options* entry refers to the set of standard bsub options that are described in the *LSF Batch User's Guide*. The –sunhpc option allows Sun HPC–specific arguments to be passed to the MPI job *job*.

["Submitting Jobs in Batch Mode" on page 62](#page-71-1) and ["Submitting Interactive Batch](#page-72-0) [Jobs" on page 63](#page-72-0) describe how to use bsub to submit jobs in batch and interactive batch modes, respectively. The –sunhpc option is discussed in ["Using the](#page-73-0) –sunhpc [Option" on page 64](#page-73-0).

Refer to the *LSF Batch User's Guide* for a full discussion of bsub and associated jobsubmission topics.

### <span id="page-71-1"></span>Submitting Jobs in Batch Mode

The simplest way to submit a Sun MPI job to the LSF Batch system is in batch mode. For example, the following command submits  $hp - job$  to the queue named hpc in batch mode and requests that the job be distributed across four processors.

```
hpc–demo% bsub –q hpc –n 4 hpc–job
```
<span id="page-72-5"></span><span id="page-72-3"></span><span id="page-72-2"></span><span id="page-72-1"></span>Batch-mode is enabled by default, but can be disabled by the system administrator via the INTERACTIVE parameter.

You can check to see if a queue is able to handle batch-mode jobs by running bqueues –l *queue\_name*. Then look in the SCHEDULING POLICIES: section of the bqueues output for the following entries.

- ONLY INTERACTIVE This entry means that batch mode is disabled; interactive and interactive batch modes are enabled.
- <span id="page-72-4"></span>■ NO\_INTERACTIVE – This entry means batch mode is enabled; interactive and interactive batch modes are disabled.
- $\blacksquare$  No reference to INTERACTIVE If there is no entry containing the term *XXX*\_INTERACTIVE, all modes are enabled; this is the default condition.

<span id="page-72-0"></span>The example queue shown in FIGURE A-1 [on page 61](#page-70-0) has a SCHEDULING POLICIES:setting of NO\_INTERACTIVE, which allows batch-mode jobs, but not interactive batch.

As soon as hpc–job is submitted in batch mode, LSF Batch detaches it from the terminal session that submitted it.

**Note –** If you request more processors than are available, you must use *process wrapping* to allow multiple processes to be mapped to each processor. Otherwise, LSF Batch will wait indefinitely for the number of resources to become available and the job will never launched. Process wrapping is discussed in ["Specify the Number](#page-74-0) [of Processes" on page 65](#page-74-0).

## Submitting Interactive Batch Jobs

The interactive batch mode makes full use of the LSF Batch system's job scheduling policies and host selection facilities, but keeps the job attached to the terminal session that submitted it. This mode is well suited to Sun MPI jobs and other resource-intensive applications.

The following example submits  $hp - job$  to the queue named hpc in interactive batch mode. As before, this example is based on the assumption that hpc is configured to support parallel jobs.

hpc–demo% **bsub –I –q hpc –n 4 hpc–job**

The –I option specifies interactive batch mode.

The queue must not have interactive mode disabled. To check this, run

hpc–demo% **bqueues –l hpc**

<span id="page-73-1"></span>and check the SCHEDULING POLICIES: section of the resulting output. If it contains either

SCHEDULING POLICIES: ONLY\_INTERACTIVE

or

SCHEDULING POLICIES:

(that is, no entry), interactive batch mode is enabled.

When the queue accepts the job, it returns a job ID. You can use the job ID later as an argument to various commands that enquire about job status or that control certain aspects of job state. For example, you can suspend a job or remove it from a queue with the bstop *jobid* and bkill *jobid* commands. These commands are described in Chapter 7 of the *LSF Batch User's Guide*.

## <span id="page-73-0"></span>Using the –sunhpc Option

LSF Suite version 3.2.3 supports the bsub command-line option –sunhpc, which gives users special control over Sun MPI jobs. As mentioned earlier, the –sunhpc option and its arguments must be the last option on the bsub command line:

bsub [*basic\_options*] [–sunhpc *sunhpc\_args*] *job*

This section describes the arguments to the –sunhpc option.

#### Redirect stderr

<span id="page-73-2"></span>Use the  $-e$  argument to redirect stderr to a file named *file*.Rn, where *file* is the user-supplied name of the output file. The R*n* extension is supplied automatically and indicates the rank of the process producing the stderr output.

For example, to redirect stderr to files named boston.R0, boston.R1, and so forth, enter

hpc–demo% **bsub –I –n 4 –q hpc –sunhpc –e boston hpc–job**

### Redirect stdout

Use the –o argument to redirect stdout to a file named *file*.R*n*, where *file* is the user-supplied name of the output file. The R*n* extension is supplied automatically and indicates the rank of the process producing the stdout output.

For example, to redirect stdout to files named boston.R0, boston.R1, and so forth, enter

<span id="page-74-2"></span>hpc–demo% **bsub –I –n 4 –q hpc –sunhpc –o boston hpc–job**

## Collocate Jobs by Specifying Job ID

<span id="page-74-1"></span>Use the  $-i$  argument to specify the job ID of another job with which the new job should collocate.

For example, to cause job hpc–job to be collocated with a job whose job ID is  $4622$ , enter

hpc–demo% **bsub –I –n 4 –q hpc –sunhpc –j 4622 hpc–job**

Use bjobs to find out the job ID of a job. See the *LSF Batch User's Guide* for details.

## <span id="page-74-3"></span>Collocate Jobs by Specifying Job Name

Use the  $-J$  argument to specify the name of another job with which the new job should collocate.

For example, to cause job hpc–job1 to be collocated with a job named hpc–job2, enter

hpc–demo% **bsub –I –n 4 –q hpc –sunhpc –J hpc–job2 hpc–job1**

### <span id="page-74-0"></span>Specify the Number of Processes

Use the –n argument to specify the number of processes to run. This argument can be used in concert with the bsub –n argument to cause process wrapping to occur. Process wrapping is the term used to describe a technique for distributing multiple processes to fewer processors than there are processes. As a result, each processor has multiple processes, which are spawned in a cyclical, wrap-around, fashion.

For example, the following will distribute 48 processes across 16 processors, resulting in a 3-process wrap per processor.

hpc–demo% **bsub –I –n 16 –q hpc –sunhpc –n 48 hpc–job**

If you specify a range of processors rather than a single quantity and a larger number of processes, the process wrapping ratio (number of processes per to processor) will depend on the number of processors that are actually allocated.

For example, the following will distribute 48 processes across at least 8 processors and possibly as many as 16.

hpc–demo% **bsub –I –n 8,16 –q hpc –sunhpc –n 48 hpc–job**

<span id="page-75-1"></span>Consequently, the process-to-processor wrapping ratio may be as high as 6:1 (48 processes across 8 processors) or as low as 3:1 (48 processes across 16 processors).

### Spawn a Job in the Stopped State

Use the  $-s$  argument to cause a job to be spawned in the  $STOPPED$  state. It does this by setting the stop-on-exec flag for the spawned process. This feature can be of value in a program monitoring or debugging tool as a way of gaining control over a parallel program. See the proc(4) man page for details.

**Note –** *Do not use* the –s argument with the Prism debugger. It would add nothing to Prism's capabilities and is likely to interfere with the debugger's control over the debugging session.

The following example shows the  $-s$  argument being used to spawn an interactive batch job in the STOPPED state.

hpc–demo% **bsub –I –n 1 –q hpc –sunhpc –s hpc–job**

To identify processes in the STOPPED state, issue the ps command with the  $-e1$ argument:

<span id="page-75-3"></span>hpc–demo% **ps –el** F S UID PID PPID C PRI NI ADDR SZ WCHAN TTY TIME CMD 19 T 0 0 0 0 0 SY f0274e38 0 ? 0:00 sched

<span id="page-75-2"></span><span id="page-75-0"></span>Here, the sched command is in the STOPPED state, as indicated by the T entry in the S (State) column.

Note that, when spawning a process in the STOPPED state, the program's name does not appear in the ps output. Instead, the stopped process is identified as a RES daemon.

### Generate Rank-Tagged Output

Use the  $-t$  argument to cause all output to be tagged with its MPI rank.

**Note –** The –t argument *cannot* be used when output is redirected by the –e or – $\circ$ options to –sunhpc.

For example, the following adds a rank-indicator prefix to each line of output.

#### <span id="page-76-0"></span>hpc-demo% **bsub –I –n 4 –sunhpc –t uname –a** Job <10125> is submitted to default queue <hpc>. <<Waiting for dispatch ...>> <<Starting on hpc-demo3>> R0: SunOS hpc-demo3 5.7 s998\_16 sun4u sparc SUNW,Ultra-2 R1: SunOS hpc-demo3 5.7 s998\_16 sun4u sparc SUNW,Ultra-2 R2: SunOS hpc-demo3 5.7 s998\_16 sun4u sparc SUNW,Ultra-2 R3: SunOS hpc-demo3 5.7 s998\_16 sun4u sparc SUNW,Ultra-2 hpc-demo%

# <span id="page-78-0"></span>Troubleshooting

This appendix describes some common problem situations, resulting error messages, and suggestions for fixing the problems. Sun MPI error reporting, including I/O, follows the MPI-2 standard. By default, errors are reported in the form of standard error classes. These classes and their meanings are listed in TABLE B-1 [on page 71](#page-80-0) (for non-I/O MPI) and TABLE B-2 [on page 73](#page-82-0) (for MPI I/O) and are also available on the MPI man page.

Three predefined error handlers are available in Sun MPI:

- <span id="page-78-1"></span>■ MPI\_ERRORS\_RETURN – The default, returns an error code if an error occurs.
- **■** MPI\_ERRORS\_ARE\_FATAL I/O errors are fatal, and no error code is returned.
- $\blacksquare$  MPI\_THROW\_EXCEPTION A special error handler to be used only with  $C^{++}$ .

# MPI Messages

You can make changes to and get information about the error handler using any of the following routines:

- MPI Comm\_create\_errhandler
- MPI Comm\_qet\_errhandler
- MPI Comm\_set\_errhandler

Messages resulting from an MPI program fall into two categories:

- *Error messages* Error messages stem from within MPI. Usually an error message explains why your program cannot complete, and the program aborts.
- *Warning messages* Warnings stem from the environment in which you are running your MPI program and are usually sent by MPI\_Init(). They are not associated with an aborted program, that is, programs continue to run despite warning messages.

# Error Messages

Sun MPI error messages use a standard format:

[*xyz*] Error in *function\_name*: *errclass\_string*:*intern*(*a*):*description*:*unixerrstring*

where

- [*xyz*] is the *process communication identifier*, and:
	- *x* is the job id (or jid).
	- *y* is the name of the communicator if a name exists; otherwise it is the address of the opaque object.
	- *z* is the rank of the process.

The process communication identifier is present in every error message.

- *function\_name* is the name of the associated MPI function. It is present in every error message.
- *errclass\_string* is the string associated with the MPI error class. It is present in every error message.
- *intern* is an internal function. It is optional.
- *a* is a system call, if one is the cause of the error. It is optional.
- description is a description of the error. It is optional.
- *unixerrstring* is the UNIX error string that describes system call *a*. It is optional.

# Warning Messages

Sun MPI warning messages also use a standard format:

[*xyz*] Warning *message*

where *message* is a description of the error.

# Standard Error Classes

Listed below are the error return classes you may encounter in your MPI programs. Error values may also be found in mpi.h (for C), mpif.h (for Fortran), and  $mpi++.$ h (for  $C^{++}$ ).

| <b>Error Code</b> | Value | Meaning                         |
|-------------------|-------|---------------------------------|
| MPI_SUCCESS       | 0     | Successful return code.         |
| MPI_ERR_BUFFER    | 1     | Invalid buffer pointer.         |
| MPI_ERR_COUNT     | 2     | Invalid count argument.         |
| MPI_ERR_TYPE      | 3     | Invalid datatype argument.      |
| MPI_ERR_TAG       | 4     | Invalid tag argument.           |
| MPI_ERR_COMM      | 5     | Invalid communicator.           |
| MPI_ERR_RANK      | 6     | Invalid rank.                   |
| MPI_ERR_ROOT      | 7     | Invalid root.                   |
| MPI_ERR_GROUP     | 8     | Null group passed to function.  |
| MPI_ERR_OP        | 9     | Invalid operation.              |
| MPI_ERR_TOPOLOGY  | 10    | Invalid topology.               |
| MPI_ERR_DIMS      | 11    | Illegal dimension argument.     |
| MPI_ERR_ARG       | 12    | Invalid argument.               |
| MPI_ERR_UNKNOWN   | 13    | Unknown error.                  |
| MPI_ERR_TRUNCATE  | 14    | Message truncated on receive.   |
| MPI_ERR_OTHER     | 15    | Other error; use Error_string.  |
| MPI_ERR_INTERN    | 16    | Internal error code.            |
| MPI_ERR_IN_STATUS | 17    | Look in status for error value. |
| MPI_ERR_PENDING   | 18    | Pending request.                |
| MPI_ERR_REQUEST   | 19    | Illegal MPI_Request() handle.   |
| MPI_ERR_KEYVAL    | 36    | Illegal key value.              |
| MPI_ERR_INFO      | 37    | Invalid info object.            |
| MPI_ERR_INFO_KEY  | 38    | Illegal info key.               |

<span id="page-80-0"></span>**TABLE B-1** Sun MPI Standard Error Classes

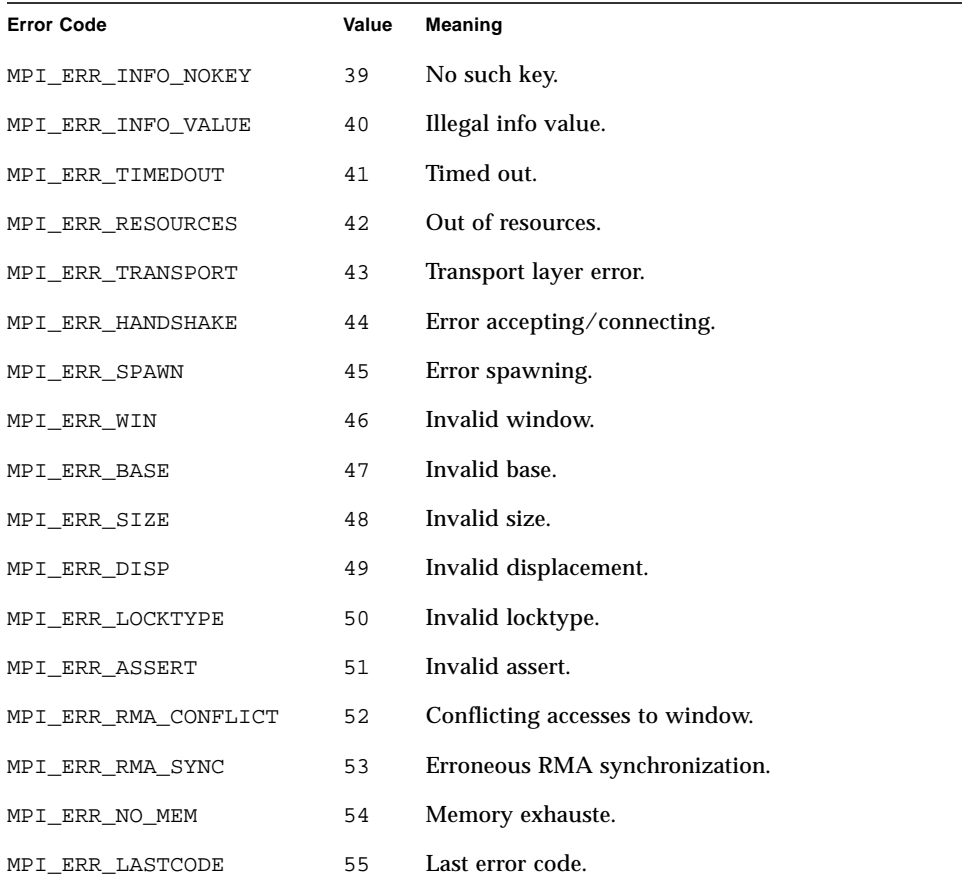

#### **TABLE B-1** Sun MPI Standard Error Classes *(Continued)*

<span id="page-81-0"></span>MPI I/O message are listed separately, in [TABLE B-2](#page-82-0).

# MPI I/O Error Handling

Sun MPI I/O error reporting follows the MPI-2 standard. By default, errors are reported in the form of standard error codes (found in /opt/SUNWhpc/include/ mpi.h). Error classes and their meanings are listed in [TABLE B-2](#page-82-0). They can also be found in mpif.h (for Fortran) and mpi++.h (for  $C^{++}$ ).

You can change the default error handler by specifying MPI\_FILE\_NULL as the file handle with the routine MPI\_File\_set\_errhandler(), even no file is currently open. Or, you can use the same routine to change a specific file's error handler.

| <b>Error Class</b>            | Value | Meaning                                                                                                    |
|-------------------------------|-------|----------------------------------------------------------------------------------------------------|
| MPI_ERR_FILE                  | 20    | Bad file handle.                                                                                                    |
| MPI_ERR_NOT_SAME              | 21    | Collective argument not identical on all<br>processes.                                                                                                    |
| MPI_ERR_AMODE                 | 22    | Unsupported amode passed to open.                                                                                                    |
| MPI_ERR_UNSUPPORTED_DATAREP   | 23    | Unsupported datarep passed to<br>MPI_File_set_view().                                                                                                    |
| MPI_ERR_UNSUPPORTED_OPERATION | 24    | Unsupported operation, such as seeking<br>on a file that supports only sequential<br>access.                                                                |
| MPI_ERR_NO_SUCH_FILE          | 25    | File (or directory) does not exist.                                                                                                    |
| MPI ERR FILE EXISTS           | 26    | File exists.                                                                                                    |
| MPI_ERR_BAD_FILE              | 27    | Invalid file name (for example, path<br>name too long).                                                                                                    |
| MPI_ERR_ACCESS                | 28    | Permission denied.                                                                                                    |
| MPI_ERR_NO_SPACE              | 29    | Not enough space.                                                                                                    |
| MPI_ERR_QUOTA                 | 30    | Quota exceeded.                                                                                                    |
| MPI_ERR_READ_ONLY             | 31    | Read-only file system.                                                                                                    |
| MPI_ERR_FILE_IN_USE           | 32    | File operation could not be completed,<br>as the file is currently open by some<br>process.                                                                 |
| MPI_ERR_DUP_DATAREP           | 33    | Conversion functions could not be<br>registered because a data representation<br>identifier that was already defined was<br>passed to MPI_REGISTER_DATAREP. |
| MPI_ERR_CONVERSION            | 34    | An error occurred in a user-supplied<br>data-conversion function.                                                                                           |
| MPI_ERR_IO                    | 35    | $I/O$ error.                                                                                                    |
| MPI_ERR_INFO                  | 37    | Invalid info object.                                                                                                    |
| MPI_ERR_INFO_KEY              | 38    | Illegal info key.                                                                                                    |

<span id="page-82-0"></span>**TABLE B-2** Sun MPI I/O Error Classes

| <b>Error Class</b> | Value | <b>Meaning</b>      |
|--------------------|-------|---------------------|
| MPI ERR INFO NOKEY | 39    | No such key.        |
| MPI_ERR_INFO_VALUE | 40    | Illegal info value. |
| MPI ERR LASTCODE   | 55    | Last error code.    |

<span id="page-83-0"></span>**TABLE B-2** Sun MPI I/O Error Classes *(Continued)*

# Exceeding the File Descriptor Limit

If your application attempts to open a file descriptor when the maximum limit of open file descriptors has been reached, the job will fail and display the following message:

Too many open file descriptors

Should this occur, increase the value of the file descriptor hard limit before starting your job again.

If you are logged in to a C shell as root, you can determine the current hard limit value via the limit function, as follows:

```
host# limit –h descriptors
```
If you are logged in to a Bourne shell as root, use the ulimit function.

```
# ulimit –Hn
```
Each function returns the file descriptor hard limit that was in effect. Once you know what the previous hard limit was, you can estimate what the new hard limit value should be and set it accordingly.

From a C shell, use the limit command to set the new value in the  $l$ login file.

host# **limit –h descriptors** *limit*

From a Bourne shell, use the ulimit command to set the new value in the .profile file.

# **ulimit –Hn** *limit*

In each case, *limit* is the value of the new hard limit.

Alternatively, you can see if the file descriptor hard limit is anything other than the default by looking in the /etc/system file to see whether the rlim fd max parameter has been set to a nondefault value. If not, the file descriptor hard limit will be 1024. To change the hard limit in a 64-bit Solaris 7 or Solaris 8 environment, simply add the following line to the /etc/system file:

set rlim\_fd\_max=*limit*

Again, *limit* is the value of the new file descriptor hard limit.

You can also increase the file descriptor hard limit in a Solaris 7 or Solaris 8 32-bit environment. However, this approach is not recommended. See ["File Descriptors"](#page-25-0) [on page 16](#page-25-0) for information about defining the C pre-processor symbol FD\_SETSIZE should you choose to make such a change.

# Exceeding the TCP Port Limit

If you are running a large (highly parallel), communication-intensive MPI job on a Sun HPC cluster that includes both:

- TCP/IP as the only interconnect medium
- A node that has more than 32 CPUs

the number of TCP ports may, under some conditions, be too limited. If the MPI job attempts to access a TCP port when no more are available, the job will fail and print the following message:

low level communications error: Cannot assign requested address

Most likely, this will only occur when the job is running on the configuration described above *and* one of the following conditions exists:

- MPI\_FULLCONNINIT is set.
- MPI Alltoall is used.
- The application includes its own all-to-all code.

Other activity on the cluster, such as file I/O or other MPI jobs will increase the chance of this occurring.

You can avoid exceeding the TCP port limit by taking one or more of the following steps:

■ Configure the node with more than 32 nodes into two or more domains. From the TCP perspective, each domain will be seen as a separate node with its own supply of TCP ports.

- Reconfigure the cluster to exclude the node with more than 32 CPUs.
- Avoid running multiple MPI jobs or other tasks that would compete for available TCP ports.
- If two large MPI jobs must run on the same cluster, wait a few minutes between the jobs to give the OS time to reclaim the ports created for the previous job.
- If the application does not include any all-to-all operations, use the default lazy connections mode instead of MPI\_FULLCONNINIT.
- If the application contains any all-to-all operations, either MPI\_Alltoall or custom code, use a non-TCP network technology, such as SCI/RSM.

# Index

#### **SYMBOLS**

– [\(dash\), 18](#page-27-0) &J[, 40](#page-49-0) &R[, 40](#page-49-1)

#### **A**

–a[, 48](#page-57-0) a [\(file descriptor attribute\), 38](#page-47-0) –A (mpinfo[\), 50,](#page-59-0) [53](#page-62-0)  $-A$  (mpps),  $48$  $-A$  (mprun),  $44$ arg0[, 44](#page-53-1) arguments, specifying different vector, 44 attributes [file descriptors, 38](#page-47-1) node (table), 53 partitions (table), 52 RRS, 30 boolean, 33 value-based, 31 [authentication, 14](#page-23-0)

#### **B**

–B[, 37,](#page-46-0) [42](#page-51-0)

#### **C**

–c[, 23](#page-32-0)  $-C$  (mpinfo),  $55$ –C (mprun[\), 43](#page-52-0) clusters [defined, 5](#page-14-0) single-node, 5 [specifying, 23](#page-32-1) [to display, 43, 5](#page-52-1)5 [code, developing, 10](#page-19-0) commands [combining options, 10](#page-19-1) [name conflicts, 18](#page-27-0) [path, 10](#page-19-1) [Common Desktop Environment \(CDE\), 57](#page-66-0) [compilers, supported versions, 4](#page-13-0) [compiling, 10](#page-19-2) [conflicts, names, 18](#page-27-0) [Control–Z, 16](#page-25-1) [core files, 17](#page-26-0)

### **D**

–D[, 17,](#page-26-1) [37](#page-46-1) debugging. *See* Prism development environment. default\_interactive\_partition[, 24,](#page-33-0) [55](#page-64-1) [defaults, specifying, 14](#page-23-1) [DES, 14](#page-23-2) docs.sun.com[, x](#page-9-0) [documentation, ix](#page-8-0)

LSF. *See* Load Sharing Facility [documentation.](#page-8-1)

### **E**

–e[, 48](#page-57-2) error classes (table), 71 to [72](#page-81-0) I/O, 73 to [74](#page-83-0) error messages, 70 exit status, 44

#### **F**

 $-*f*, 48$  $-*f*, 48$ Fatbrain.com[, x](#page-9-1) file descriptors [attributes, 38](#page-47-2) [strings, 37 to](#page-46-2) [41](#page-50-0) syntax, 39 to [41](#page-50-0)

#### **G**

 $-G. 43$ [group, changing for execution, 43](#page-52-3)

#### **H**

–h[, 43](#page-52-4)

#### **I**

 $-L$ [, 37](#page-46-3) –i[, 42](#page-51-1) and signals, 42  $I/O$ mprun  $I/O$ , 36 to [42](#page-51-2) [Sun MPI I/O, 2](#page-11-0) [Sun PFS, 2](#page-11-1) [independent nodes.](#page-15-0) *See* nodes, independent. information, 47 to [55](#page-64-2) mprun, 43

#### **J**

 $-J, 43, 49$  $-J, 43, 49$  $-J, 43, 49$ –j[, 26](#page-35-0) [job ID \(jid\), 7,](#page-16-0) [40,](#page-49-2) [47](#page-56-0) [to display, 43](#page-52-6) [jobs, 7](#page-16-1) [collocating, 26](#page-35-1) [serial, 5,](#page-14-1) [44](#page-53-2) [size limit, 5,](#page-14-2) [13](#page-22-0) states (table), 48 status. *See* mpps. to display specific values, 49 to [50](#page-59-1)

### **K**

[Kerberos 5, 14](#page-23-3) keylogin[, 14](#page-23-4) [kill](#page-54-0). *See* mpkill. kinit[, 14](#page-23-5)

### **L**

l [\(file descriptor attribute\), 38](#page-47-3) [linking, 10](#page-19-2) –ln[, 53](#page-62-1) Load Sharing Facility (LSF), 59 to [67](#page-76-0) batch mode, 62 to [63](#page-72-0) bqueues[, 61](#page-70-1) bsub, 62 to [67](#page-76-0) –e[, 64,](#page-73-0) [66](#page-75-0) INTERACTIVE[, 63](#page-72-1) [interactive batch mode, 60,](#page-69-0) 63 to [64](#page-73-1)  $-J, 65$  $-J, 65$ –j[, 65](#page-74-2) jobs collocating, 65 [stopped-state spawning, 66](#page-75-1) –l[, 61](#page-70-2) [LSF Base, 59](#page-68-0) [LSF Batch, 59](#page-68-1) [LSF Parallel, 59](#page-68-2) [match mode, 60](#page-69-1) –n[, 65](#page-74-3) NO\_INTERACTIVE[, 63](#page-72-2) –o[, 64,](#page-73-2) [66](#page-75-2)

ONLY\_INTERACTIVE[, 63](#page-72-3) pam[, 61](#page-70-3) [path, 62](#page-71-0) processes specifying number, 65 [wrapping, 63](#page-72-4) [queues, 60, 6](#page-69-2)1 [rank-tagged output, 66](#page-75-3) –s [with Prism, 66](#page-75-1) SCHEDULING POLICIES[, 63](#page-72-5) stderr, 64 stdout, 64 –sunhpc[, 62,](#page-71-1) 64 –t[, 61,](#page-70-4) [66](#page-75-3) –v[, 61](#page-70-5) [load-balancing, 7](#page-16-2) [logging in, 9](#page-18-0) [logging out, 11](#page-20-0) –lp[, 49,](#page-58-1) [52](#page-61-0) [LSF.](#page-8-2) *See* Load Sharing Facility.

#### **M**

[man page path, 11](#page-20-1) [Message Passing Interface \(MPI\), 2](#page-11-2) –Mf[, 26 to](#page-35-2) [29](#page-38-0) mpinfo, 50 to [55](#page-64-2) mpkill[, 45](#page-54-1) mpps, 47 to [50](#page-59-1) mprun  $I/O$ shell syntax, 41 to [42](#page-51-3) shortcuts, 42 options [prioritization, 21 to](#page-30-0) [22](#page-31-0) [table, 19 to](#page-28-0) [20](#page-29-0) [to display, 43](#page-52-7) mprun omitting, 44 [options, 19 to](#page-28-0) [44](#page-53-3) MPRUN\_FLAGS[, 14,](#page-23-6) [21,](#page-30-1) [23](#page-32-2) [with Prism, 58](#page-67-0)

#### **N**

–N (mpinfo[\), 52](#page-61-1) –n (mpinfo[\), 53](#page-62-2)  $-N$  (mprun[\), 37](#page-46-4) –n (mprun[\), 16,](#page-25-2) [37](#page-46-5) NFS with mprun [I/O, 38](#page-47-4) nodes attributes (table), 53 [defined, 5](#page-14-3) [domains as, 6](#page-15-1) [independent, 6](#page-15-0) to display information, 52 to [55](#page-64-3) –np[, 24](#page-33-1) with  $-Mf$ [, 28](#page-37-0)  $-Ns$ [, 24](#page-33-2) [with RRS, 30](#page-39-0)

### **O**

–o[, 35 to](#page-44-0) [36,](#page-45-0) [42](#page-51-4) [OpenWindows, 57](#page-66-1)

## **P**

–P[, 49,](#page-58-2) [51](#page-60-0) p [\(file descriptor attribute\), 38](#page-47-5)  $-p$  (mpinfo),  $51$ –p (mpps[\), 49](#page-58-3) –p (mprun[\), 23](#page-32-3) partitions attributes (table), 52 [defined, 6](#page-15-2) [disabled, 6](#page-15-3) [enabled, 6](#page-15-4) [specifying, 23](#page-32-4) to display, 48 to display information, 51 [PFS.](#page-11-3) *See* Sun Parallel File System. [Platform Computing Corporation, ix](#page-8-3) [Prism development environment, 3,](#page-12-0) [57 to](#page-66-2) [58](#page-67-1) with bsub  $-s$ [, 66](#page-75-1) [process ID \(pid\), 7](#page-16-3) [processes,](#page-16-1)[7](#page-16-1)

controlling spawning, 24 to [36](#page-45-0) [exceeding number of CPUs, 25](#page-34-0) [grouping on a node, 29](#page-38-1) [limiting one per node, 24](#page-33-3) [mapping ranks to nodes, 26 to](#page-35-3) [29](#page-38-2) using RRS (deprecated), 34 to [36](#page-45-0) [number, 24](#page-33-4) [to display, 43](#page-52-8) [ranks, 40](#page-49-3) [running in background, 15](#page-24-0) sending signals, 45 states (table), 48 to display information, 49 [processes, status.](#page-56-1) *See* mpps. programs [developing, 10](#page-19-0) [name conflicts, 18](#page-27-0) [serial.](#page-53-4) *See* jobs, serial. [ps](#page-56-2) *See* mpps. [pseudo-terminals \(ptys\), 38,](#page-47-6) [40,](#page-49-4) [42](#page-51-5)

#### **R**

–R[, 29 to](#page-38-3) [36,](#page-45-0) [50,](#page-59-2) [51,](#page-60-2) [53](#page-62-3)  $r$  [\(file descriptor attribute\), 38](#page-47-7) [rankmap.](#page-35-4) *See* –Mf. ranks [mapping to nodes.](#page-38-0) *See* processes, mapping ranks to nodes. [resource requirement specifiers \(RRS\), 29 to](#page-38-4) [36,](#page-45-0) [50,](#page-59-3) [51,](#page-60-3) [53](#page-62-4) attributes, 30 operators, 32

#### **S**

–S[, 25](#page-34-1) [serial jobs.](#page-14-1) *See* jobs, serial. shell-specific actions, 16 Solaris operating environment [supported versions, 5](#page-14-4) [Starfire.](#page-15-5) *See* Sun Enterprise 10000. stderr[, 17,](#page-26-2) [36,](#page-45-1) [37,](#page-46-6) [42](#page-51-6) stdin[, 15,](#page-24-1) [36,](#page-45-2) [37,](#page-46-7) [42](#page-51-7) stdout[, 17,](#page-26-3) [36,](#page-45-3) [37,](#page-46-8) [42](#page-51-8)

Sun Cluster Runtime Environment (CRE) [defined, 1](#page-10-0) [fundamentals, 5 to](#page-14-5) [8](#page-17-0) [path, 10](#page-19-3) [Sun Enterprise 10000, 6](#page-15-5) [Sun MPI, 2,](#page-11-0) [69](#page-78-0) [error handlers, 69](#page-78-1) errors, 69 to [74](#page-83-0) [Sun Parallel File System \(PFS\), 2,](#page-11-4) [7](#page-16-4) [Sun S3L, 3](#page-12-1) [Sun WorkShop Compilers, 4](#page-13-1) SUNHPC\_CLUSTER[, 23](#page-32-5) SUNHPC\_PART[, 24](#page-33-5)

#### **T**

t [\(file descriptor attribute\), 38](#page-47-8) [tiling.](#page-38-5) *See* –Zt.

#### **U**

–U[, 43](#page-52-9) –u[, 25](#page-34-2) user name, changing for execution, 43

### **V**

–V[, 43](#page-52-10) –v[, 51,](#page-60-4) [53](#page-62-5) version of mprun[, 43](#page-52-11)

#### **W**

–W[, 25](#page-34-3) w [\(file descriptor attribute\), 38](#page-47-9) warning messages, 70 working directory, to change, 43

#### **Z**

 $-Z, -Zt, 29$  $-Z, -Zt, 29$  $-Z, -Zt, 29$  $-Z, -Zt, 29$  $-Z, -Zt, 29$